# **SONY**

2-632-969-**71**(1)

NW-E503/E505/E507

Gebruiksaanwijzing **NL**

# Network Walkman Portable IC

# Audio Player

#### **Als u een bepaald gedeelte wilt lezen, klikt u op de titel in de bladwijzers van de PDF, op de titel in de** "**Inhoudsopgave**" **van de gebruiksaanwijzing of op de paginaverwijzing in de zinnen.**

 $\bm{MP}\bm{\exists}$ 

Atrac3plus

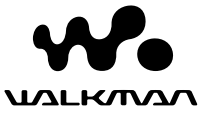

## **WAARSCHUWING**

#### **Stel het apparaat niet bloot aan regen of vocht. Dit kan brand of elektrische schokken tot gevolg hebben.**

Plaats het apparaat niet in een gesloten ruimte, zoals een boekenkast of inbouwkast.

Dek de ventilatieopeningen van het apparaat niet af met kranten, tafelkleden, gordijnen, enzovoort. Dit kan brand tot gevolg hebben. Plaats geen brandende kaarsen op het apparaat.

Plaats geen met vloeistof gevulde voorwerpen, zoals een vaas, op het apparaat. Dit kan brand of elektrische schokken tot gevolg hebben.

## **Opmerking over de installatie**

Als u het apparaat gebruikt op een locatie die wordt blootgesteld aan statische elektriciteit of elektrische storing, kunnen de overdrachtsgegevens van de track worden beschadigd. Hierdoor kan de overdracht naar uw computer mislukken.

## **Verwijdering van Oude Elektrische en Elektronische Apparaten (Toepasbaar in de Europese Unie en andere Europese landen met gescheiden ophaalsystemen)**

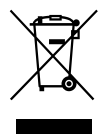

Het symbool op het product of op de verpakking wijst erop dat dit product niet als huishoudafval mag worden behandeld. Het moet echter naar een plaats worden gebracht waar elektrische en elektronische apparatuur wordt gerecycled. Als u

ervoor zorgt dat dit product op de correcte manier wordt verwijderd, voorkomt u mogelijk voor mens en milieu negatieve gevolgen die zich zouden kunnen voordoen in geval van verkeerde afvalbehandeling. De recyclage van materialen draagt bij tot het vrijwaren van natuurlijke bronnen. Voor meer details in verband met het recyclen van dit product, neemt u het best contact op met de gemeentelijke instanties, het bedrijf of de dienst belast met de verwijdering van huishoudafval of de winkel waar u het product hebt gekocht. Dit betreft de accessoires: Hoofdtelefoon

## **Voor de Klanten in Nederland**

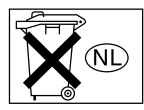

Gooi de batterij niet weg maar lever deze in als klein chemisch afval (KCA).

# **Kennisgeving voor gebruikers**

## **Informatie over bijgeleverde software**

- Auteursrechtwetten verbieden het kopiëren, geheel of gedeeltelijk, van de software of handleiding die hierbij wordt geleverd, of het uitlenen van de software zonder voorafgaande toestemming van de houder van het auteursrecht.
- SONY is in geen geval aansprakelijk voor enige financiële schade of winstderving, met inbegrip van claims van derden, die voortvloeit uit het gebruik van de software die bij deze speler is geleverd.
- Als er een probleem optreedt met deze software als gevolg van een fabricagefout, zal SONY deze vervangen.

SONY draagt echter geen enkele andere verantwoordelijkheid.

- De software die bij deze speler is geleverd kan niet worden gebruikt met andere apparaten dan die waarvoor de software is bestemd.
- Als gevolg van de voortdurende kwaliteitsverbetering, kunnen de softwarespecificaties zonder voorafgaande kennisgeving worden gewijzigd.
- Gebruik van deze speler met andere software dan die bij het apparaat is geleverd, valt niet onder de garantie.

Programma ©2001, 2002, 2003, 2004, 2005 Sony Corporation Documentatie ©2005 Sony Corporation

In deze handleiding wordt uitgelegd hoe u de Network Walkman bedient. Raadpleeg de gebruiksaanwijzing van SonicStage (bijgeleverde software) voor meer informatie over het gebruik van SonicStage.

De gebruiksaanwijzing voor SonicStage wordt geïnstalleerd met de SonicStage software.

"WALKMAN" is een gedeponeerd handelsmerk van Sony Corporation om producten aan te duiden waarvoor een stereohoofdtelefoon kan worden gebruikt.

Wo UALROAN is een handelsmerk van Sony Corporation.

OpenMG en het bijbehorende logo zijn handelsmerken van Sony Corporation. SonicStage en het logo van SonicStage zijn handelsmerken of gedeponeerde handelsmerken van Sony Corporation.

ATRAC, ATRAC3, ATRAC3plus en de bijbehorende logo's zijn handelsmerken van Sony Corporation. Microsoft, Windows en Windows Media zijn handelsmerken of gedeponeerde handelsmerken van Microsoft Corporation in de Verenigde Staten en/of andere landen.

Alle andere handelsmerken en gedeponeerde handelsmerken zijn handelsmerken of gedeponeerde handelsmerken van de respectieve eigenaars. In deze handleiding zijn de symbolen ™ en ® niet nader gespecificeerd.

# **Inhoudsopgave**

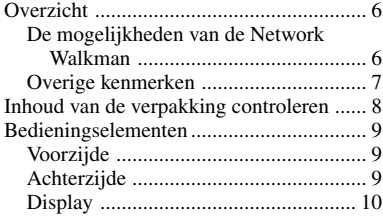

## **Basisfuncties**

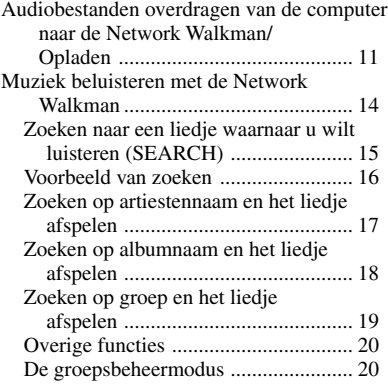

#### **Geavanceerde functies**

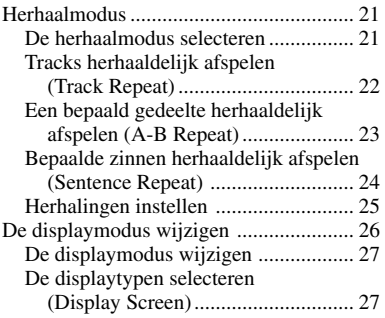

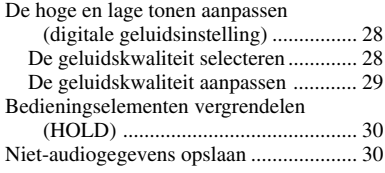

## **De instellingen van de Network Walkman aanpassen**

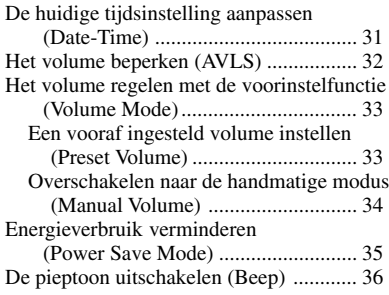

## **Overige functies**

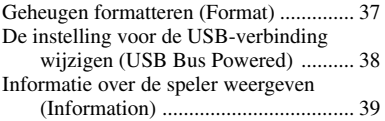

#### **FM-tuner**

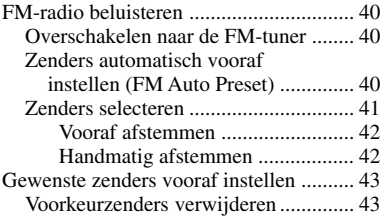

## **Overige informatie**

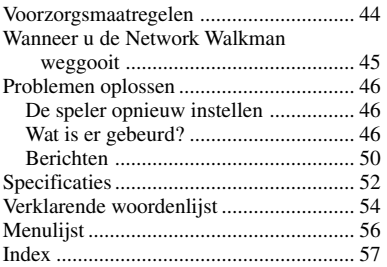

# <span id="page-5-0"></span>**Overzicht**

# **De mogelijkheden van de Network Walkman**

U moet eerst de "SonicStage" software installeren op de computer. Digitale audiobestanden kunnen makkelijk worden overgedragen van de computer naar het ingebouwde flashgeheugen zodat u ze kunt meenemen.

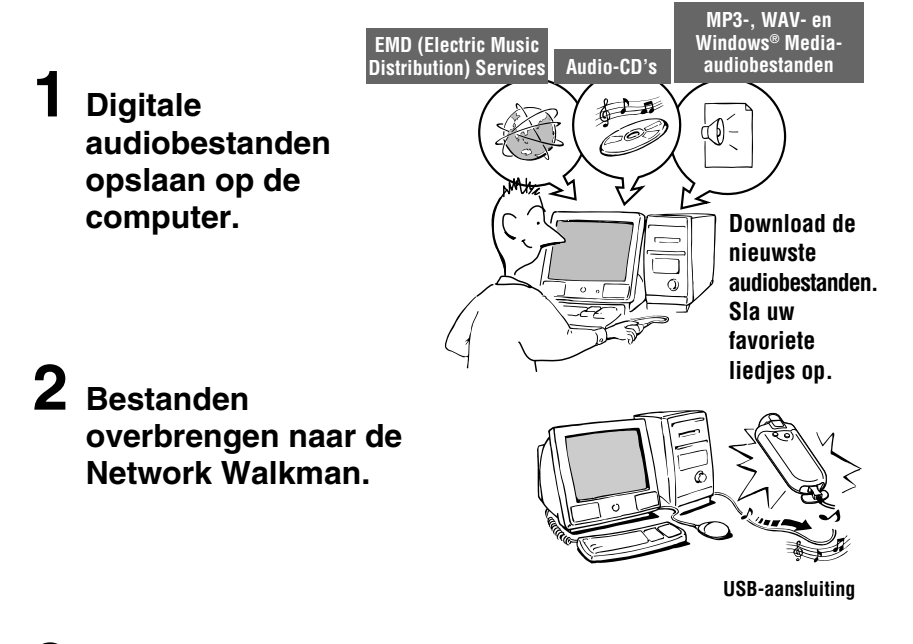

**3 Muziek beluisteren met de Network Walkman.**

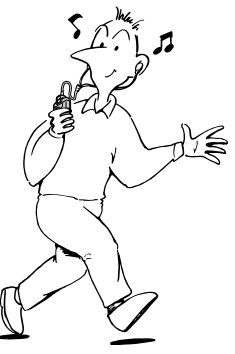

# <span id="page-6-0"></span>**Overige kenmerken**

- Klein formaat, lichtgewicht, afspelen zonder haperingen en gemakkelijk draagbaar.
- Onafgebroken afspeelduur met de oplaadbare lithium-ion batterij ongeveer 50\*1 uur
- Opnameduur\*2

NW-E503: 256 MB ingebouwd flashgeheugen, meer dan 11 uur en 40 minuten. NW-E505: 512 MB ingebouwd flashgeheugen, meer dan 23 uur en 30 minuten. NW-E507: 1 GB ingebouwd flashgeheugen, meer dan 47 uur en 00 minuten.

- U kunt met de bijgeleverde SonicStage software liedjes opnemen van audio-CD's naar de vaste schijf van de computer met de indeling ATRAC3plus (hoge geluidskwaliteit, hoge compressie).
- MP3-audiobestanden kunnen met de SonicStage software gemakkelijk naar de Network Walkman worden overgebracht.
- Sentence Repeat: handige functie om een vreemde taal te leren.
- Gegevensoverdracht met hoge snelheid via de speciale USB-kabel.
- Organic EL display: voor de weergave van titels van liedjes en artiestennamen.
- Zoekfunctie: u kunt liedjes zoeken op artiest, album of groep.
- FM-tunerfunctie.
- Opslagfunctie: u kunt niet alleen audiobestanden opslaan maar ook veel andere gegevens.
- \*1 Verschilt afhankelijk van de gegevensindeling en de stroombesparingsinstelling, enzovoort. De vermelde levensduur van de batterij is gebaseerd op het onafgebroken afspelen van audiobestanden met de ATRAC3 indeling bij 105 kbps en in de normale stroombesparingsmodus [\(pagina 35\)](#page-34-0).
- \*2 Verschilt afhankelijk van de bitsnelheid, enzovoort, bij opname. De vermelde opnameduur is gebaseerd op het opnemen met een bitsnelheid van 48 kbps en de ATRAC3plus-indeling.

#### **Opmerkingen:**

- De opgenomen muziek is uitsluitend bestemd voor privé-gebruik. Voor ander gebruik van de muziek is toestemming van de houders van auteursrechten vereist.
- Sony is niet verantwoordelijk voor onvolledig opnemen/downloaden of voor beschadigde gegevens als gevolg van problemen met de Network Walkman of de computer.
- Afhankelijk van het type tekst en tekens, wordt de tekst die in de Network Walkman wordt weergegeven, wellicht niet correct op het apparaat weergegeven. Dit kan de volgende oorzaken hebben:
	- De mogelijkheden van de aangesloten speler.
	- De speler werkt niet correct.
	- De ID3 TAG informatie van de track is geschreven in een taal of in tekens die niet door de speler worden ondersteund.

# <span id="page-7-0"></span>**Inhoud van de verpakking controleren**

Controleer de accessoires in de verpakking.

• Network Walkman (1)

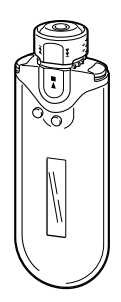

• Hoofdtelefoon (1) NW-E503

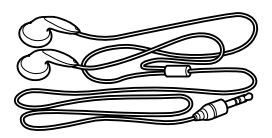

NW-E505/E507

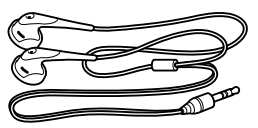

• Speciale USB-kabel (1)

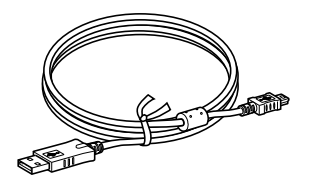

- Verlengsnoer hoofdtelefoon (NW-E505/ E507) (1)
- Draagtas (NW-E505/E507) (1)
- Klem  $(1)$
- CD-ROM voor de SonicStage software, met de gebruiksaanwijzing en de gebruiksaanwijzing van SonicStage als PDF-bestand (1)
- Snelle startgids

## **Serienummer**

Het serienummer van het apparaat is vereist voor klantregistratie. Het nummer bevindt zich op de achterkant van de Network Walkman.

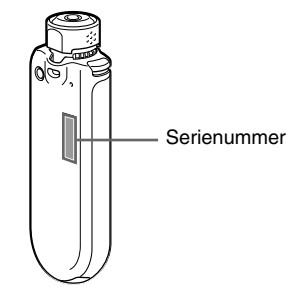

Schrijf het serienummer op. Vermeld dit nummer wanneer u contact opneemt met de Sony-handelaar over dit apparaat.

Het serienummer kan ook in het menuscherm worden weergegeven ([pagina 39](#page-38-0)).

# <span id="page-8-0"></span>**Bedieningselementen**

Zie de pagina's tussen haakjes voor meer informatie over elk onderdeel.

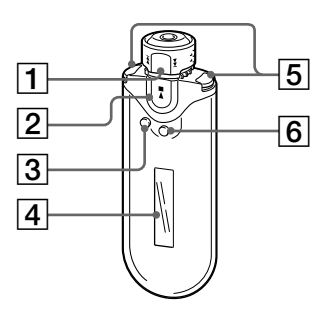

- 1 Draaischakelaar (pagin[a 17 tot en met 22,](#page-16-0) [25,](#page-24-0) [27](#page-26-0) tot en met [39,](#page-38-0) [41,](#page-40-0) [43\)](#page-42-0)
- $2$   $\blacktriangleright$   $\blacksquare$ -knop (pagina [14 tot en met 25,](#page-13-0) [27](#page-26-0) tot en met [29,](#page-28-0) [31 tot en met 39,](#page-30-0) [41,](#page-40-0) [43\)](#page-42-0)
- 3 SEARCH/MENU-knop (pagina [15,](#page-14-0) [17 tot en met 25,](#page-16-0) [27](#page-26-0) tot en met [29,](#page-28-0) [31 tot en met 39,](#page-30-0) [41,](#page-40-0) [43\)](#page-42-0)
- 4 Display (pagina [10,](#page-9-0) [15,](#page-14-0) [22,](#page-21-0) [26,](#page-25-0) [40\)](#page-39-0) Zie [pagina 10](#page-9-0) voor meer informatie over het display en de pictogrammen.
- 5 VOL (Volume) +/– -knop (pagina [14,](#page-13-0) [33\)](#page-32-0)
- 6 DISP/FM (Display/FM)-knop (pagina [26 tot en met 27,](#page-25-0) [40\)](#page-39-0)

## **Voorzijde Achterzijde**

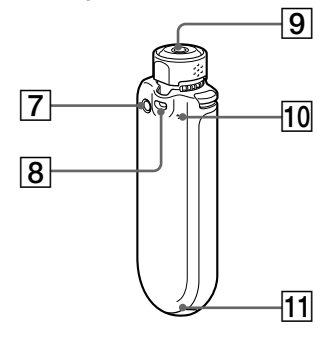

- 7 REPEAT/SOUND-knop (pagina [22 tot en met 24,](#page-21-0) [28,](#page-27-0) [41\)](#page-40-0)
- 8 Opening voor riempje
- 9 Hoofdtelefoonaansluiting ([pagina 14](#page-13-0))
- 10 Herstelknop ([pagina 46\)](#page-45-0)
- 11 USB-aansluiting ([pagina 12](#page-11-0))

## <span id="page-9-0"></span>**Display**

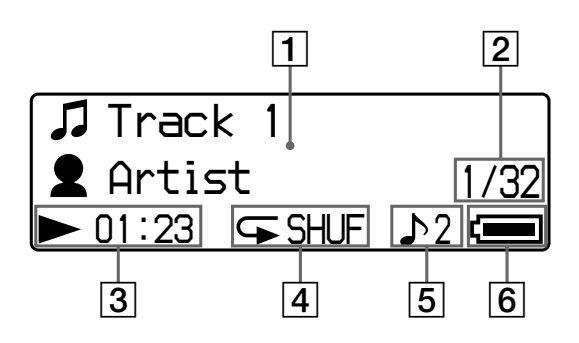

1 Weergave van tekst/grafische informatie (pagina [15](#page-14-0), [22\)](#page-21-0)

Hierop worden de albumtitel, de artiestennaam, het tracknummer, de tracknaam, de huidige datum en tijd (pagina [26 tot en met 28](#page-25-0)[, 31\)](#page-30-0), MESSAGE [\(pagina 50\)](#page-49-0) en het menu weergegeven.

Druk op de DISP/FM (Display/FM)-knop om de displaymodus te wijzigen (pagina [26 tot en met 28\)](#page-25-0). Zet het display in de stroombesparingsmodus of op Display OFF als u het apparaat langere tijd niet wilt gebruiken ([pagina 35\)](#page-34-0).

- 2 Huidig tracknummer/totaalaantal tracknummers van het afspeelbereik Het tracknummer dat is geselecteerd of wordt afgespeeld en het totaalaantal tracknummers van het huidige afspeelbereik worden weergegeven.
- 3 Aanduiding voor de afspeelstatus Hier vindt u de huidige afspeelmodus (►: afspelen, ■: stopstand) en de verstreken tijd.
- 4 Aanduiding herhaalmodus [\(pagina 22\)](#page-21-0) Het pictogram voor de huidige herhaalmodus wordt weergegeven.
- 5 Aanduiding geluidsinstelling (pagin[a 28 tot en met 29](#page-27-0)) De huidige digitale geluidsinstelling wordt weergegeven, indien ingesteld.
- 6 Aanduiding resterende batterijlading (pagina [12 tot en met 13](#page-11-0)) De resterende batterijlading wordt weergegeven.

## z **Tip**

Zie "FM-tuner" [\(pagina 40\)](#page-39-0) voor meer informatie over het display van de FM-tuner.

# <span id="page-10-0"></span>**Basisfuncties**

# **Audiobestanden overdragen van de computer naar de Network Walkman/ Opladen**

#### **Opmerking**

Voordat u de Network Walkman voor het eerst aansluit op de computer, moet u de "SonicStage" software op de bijgeleverde CD-ROM installeren op de computer. Zelfs als de SonicStage software al is geïnstalleerd, moet u de SonicStage software die bij de Network Walkman is geleverd, installeren voordat u de Network Walkman aansluit op de computer (er zijn wellicht updates beschikbaar).

## **1 Installeer de SonicStage software op de computer met de bijgeleverde CD-ROM.**

Volg stap 1 alleen als u de Network Walkman voor het eerst aansluit op de computer. Raadpleeg de Snelle startgids.

Raadpleeg de gebruiksaanwijzing van SonicStage voor meer informatie.

## z **Tip**

De gebruiksaanwijzing van SonicStage wordt met de SonicStage software op de computer geïnstalleerd.

## **2 Importeer audiobestanden naar de SonicStage software.**

Raadpleeg de gebruiksaanwijzing van SonicStage voor meer informatie.

#### <span id="page-11-0"></span>**Audiobestanden overdragen van de computer naar de Network Walkman/ Opladen**

## **3 Sluit de Network Walkman aan op de computer en laad de Network Walkman op.**

Sluit de kleine stekker van de speciale USB-kabel aan op de USB-aansluiting van de Network Walkman. Sluit vervolgens de grote stekker aan op de USB-poort van de computer. "USB Connect" wordt in het display weergegeven.

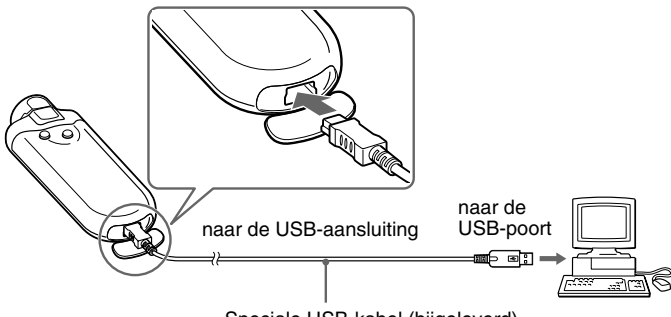

Speciale USB-kabel (bijgeleverd)

#### **De Network Walkman kan worden opgeladen als deze met de speciale USB-kabel is aangesloten op een computer**

Als de aanduiding voor de resterende batterijlading *FULL* aangeeft, is het opladen voltooid (het opladen duurt ongeveer 120 minuten\*1 ).

Laad de Network Walkman volledig op (tot de aanduiding voor de resterende batterijlading **FULL** aangeeft) voordat u deze voor het eerst gebruikt.

\*1 Dit is de oplaadduur (bij benadering) bij kamertemperatuur als de batterij bijna leeg is en de instelling "USB Bus Powered" [\(pagina 38](#page-37-0)) is ingesteld op "High-power 500mA". De oplaadduur verschilt afhankelijk van de resterende batterijlading en de status van de batterij. Als de batterij bij lage temperaturen wordt opgeladen, duurt het opladen langer. Het opladen duurt ook langer als u tijdens het opladen audiobestanden overbrengt naar de Network Walkman.

#### **Levensduur van de batterij**\*2

ATRAC3-indeling: ongeveer 50 uur

ATRAC3plus-indeling: ongeveer 45 uur

MP3-indeling: ongeveer 40 uur

FM-radio-ontvangst: ongeveer 22 uur

\*2 Als de stroombesparingsinstelling normaal is [\(pagina 35\)](#page-34-0). De levensduur van de batterij verschilt afhankelijk van de temperatuur en het gebruik.

#### <span id="page-12-0"></span>**Resterende batterijlading**

Het batterijpictogram in het display verandert zoals hieronder wordt weergegeven.

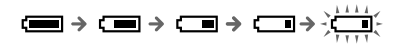

De batterij raakt leeg zoals in het batterijpictogram wordt aangegeven. Als "LOW BATTERY" wordt weergegeven, kunt u niet afspelen met de Network Walkman. Laad in dat geval de batterij op door de Network Walkman op de computer aan te sluiten.

#### **Opmerkingen**

- Laad de batterij op bij een omgevingstemperatuur tussen 5 en 35ºC.
- Het pictogram boven "USB Connect" in het display beweegt als de Network Walkman verbinding maakt met de computer. Koppel de USB-kabel niet los als het pictogram beweegt. Doet u dit wel, dan kunnen de gegevens die worden overgebracht, worden beschadigd.
- Als u de Network Walkman gebruikt met een USB-hub of een USB-verlengsnoer, kan de werking niet worden gegarandeerd. Sluit de Network Walkman altijd aan op de computer met de speciale USB-kabel.
- Sommige USB-apparaten die op de computer zijn aangesloten, kunnen de werking van de Network Walkman verstoren.
- De bedieningselementen van de Network Walkman werken niet wanneer het apparaat op een computer is aangesloten.
- Wanneer de Network Walkman is aangesloten op een computer, kunt u de gegevens die zijn opgeslagen in het ingebouwde flashgeheugen, bekijken met Windows Verkenner.

## **4 Breng audiobestanden over naar de Network Walkman.**

Raadpleeg de gebruiksaanwijzing van SonicStage voor meer informatie over de overdracht van audiobestanden naar het ingebouwde flashgeheugen.

## ن<sup>ہ</sup> Tip

Raadpleeg de gebruiksaanwijzing van SonicStage of de online Help van de SonicStage software voor meer informatie over het overdragen van audiobestanden naar de computer.

#### **Opmerking**

Als de USB-kabel wordt losgekoppeld terwijl de gegevens worden overgebracht, blijven wellicht onnodige gegevens op de Network Walkman staan. Zet in dat geval bruikbare audiobestanden (inclusief nietaudiobestanden) weer terug naar de computer en formatteer de Network Walkman ([pagina 37\)](#page-36-0).

# <span id="page-13-0"></span>**Muziek beluisteren met de Network Walkman**

Laad de ingebouwde oplaadbare batterij voor gebruik op [\(pagina 12\)](#page-11-0) en breng audiobestanden over naar de Network Walkman.

#### **Opmerkingen**

- Als u de Network Walkman gebruikt, mag deze niet zijn aangesloten op de computer.
- Zie "FM-tuner" ([pagina 40\)](#page-39-0) voor meer informatie over de bediening van de FM-tuner.

## **1 Sluit de hoofdtelefoon aan.**

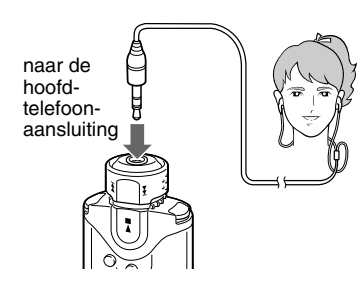

#### **Het verlengsnoer voor de hoofdtelefoon gebruiken (NW-E505/E507)**

Duw de stekker in de aansluiting tot deze vastklikt.

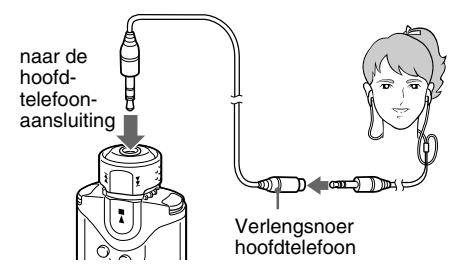

## **2 Start het afspelen.**

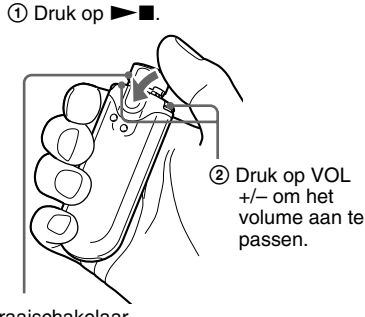

Draaischakelaar

Als de herhaalmodus [\(pagina 21](#page-20-0)) niet is ingesteld, wordt het afspelen automatisch beëindigd nadat het laatste liedje is afgespeeld.

## **Wanneer het afspelen niet start**

Controleer of de draaischakelaar niet is ingesteld op HOLD [\(pagina 30\)](#page-29-0).

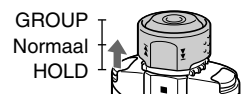

**Het afspelen stoppen** Druk op  $\blacktriangleright$   $\blacksquare$ .

#### **Het volume aanpassen**

Het volume kan worden ingesteld in de modi Preset Volume en Manual Volume (pagina [33](#page-32-0) tot en met [34\)](#page-33-0).

## z **Tip**

U kunt het display in de stroombesparingsmodus of op Display OFF zetten als u het apparaat langere tijd niet wilt gebruiken [\(pagina 35](#page-34-0)).

## <span id="page-14-0"></span>**Zoeken naar een liedje waarnaar u wilt luisteren (SEARCH)**

U kunt op de volgende 3 manieren zoeken naar de tracks die u wilt afspelen.

- Zoeken op artiestennaam (**Artist**)
- Zoeken op albumnaam ( $\oslash$ Album)
- Zoeken op groep\* die van de computer is overgebracht met de SonicStage software ( $\Box$  Group)
	- \* De audiobestanden die van de computer worden overgebracht met de SonicStage software, worden altijd in groepen ingedeeld wanneer ze worden overgebracht naar het ingebouwde flashgeheugen.

## **Zoekstructuur en afspeelbereik**

Druk op de SEARCH/MENU-knop om het zoekmenu weer te geven.

Druk op  $\blacktriangleright$  om naar de volgende stap te gaan en op SEARCH/MENU om terug te gaan naar de vorige stap.

De gevonden liedjes (zoals bij in de onderstaande afbeelding wordt weergegeven) worden ingesteld als een afspeelbereik (wat er wordt afgespeeld). Als u de herhaalmodus niet instelt [\(pagina 21\)](#page-20-0), wordt het afspelen automatisch beëindigd aan het einde van het afspeelbereik.

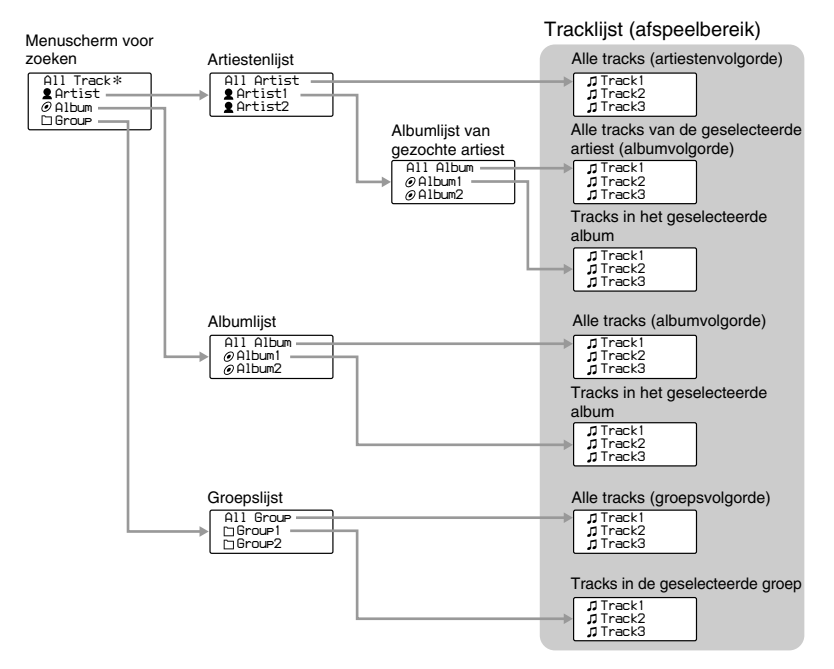

\* Wanneer u "All Track" selecteert, worden alle tracklijsten weergegeven en is het afspeelbereik "All".

#### <span id="page-15-0"></span>**Muziek beluisteren met de Network Walkman**

## **Voorbeeld van zoeken**

- 1 Geef het menuscherm voor zoeken weer om " Artist" te selecteren.
- $\odot$  Selecteer " $\triangle$  Artist B" in de artiestenlijst.
- 3 Selecteer " $\mathcal O$  Album5" in de albumlijst van Artist B. De tracklijst van Album5 wordt weergegeven. In dit geval wordt de tracklijst het afspeelbereik.
- 4 Selecteer " Track15" in de tracklijst.
- $\circled{5}$  Druk op  $\blacktriangleright$  .

Het afspelen begint vanaf Track15.

Het afspelen wordt automatisch gestopt aan het einde van Track16 (in dit geval het einde van het afspeelbereik).

Alle tracks in het ingebouwde flashgeheugen

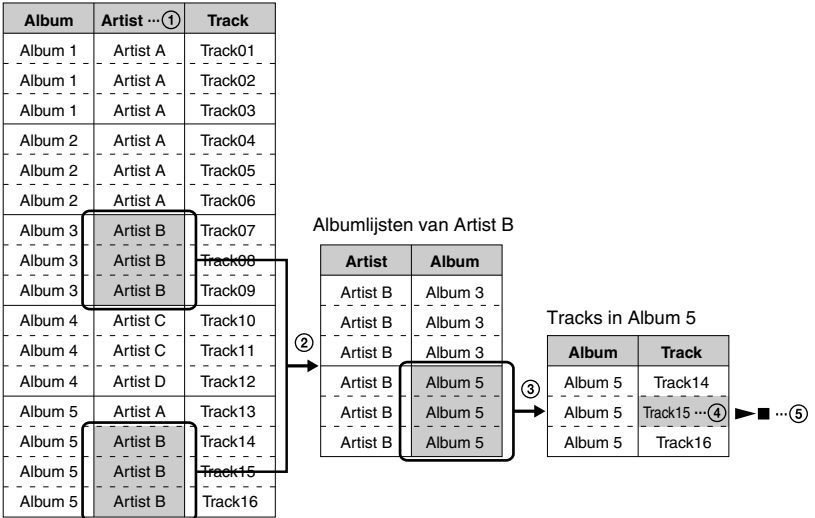

## <span id="page-16-0"></span>**Zoeken op artiestennaam en het liedje afspelen**

 $\blacktriangleright$  -knop

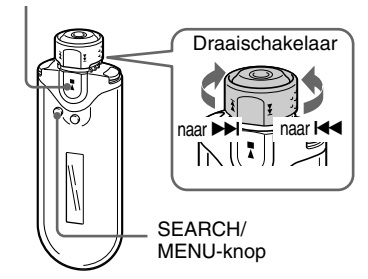

## **1 Druk op de SEARCH/MENU-knop.**

Het menuscherm voor zoeken wordt weergegeven.

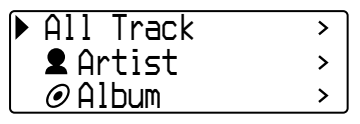

## **2 Draai de draaischakelaar om " Artist" te selecteren en druk op**  $\blacktriangleright$  **I** om te bevestigen.

De artiestenlijsten worden weergegeven.

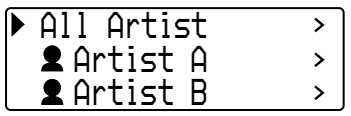

## **3 Draai de draaischakelaar om de gewenste artiest te selecteren en** druk op ►■ om te bevestigen.

De albumlijsten voor de geselecteerde artiest worden weergegeven.

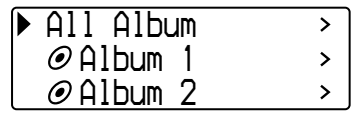

# z **Tip**

Als u "All Artist" boven in de artiestenlijst selecteert en de selectie bevestigt door op  $\blacktriangleright$   $\blacksquare$  te drukken, worden alle tracklijsten op volgorde van artiestennaam weergegeven (de tracks van dezelfde artiest worden op albumvolgorde weergegeven). De weergegeven lijst wordt het afspeelbereik. Ga verder met stap 5 en start het afspelen.

**4 Draai de draaischakelaar om het gewenste album te selecteren en druk op ►■ om te bevestigen.** 

> De tracklijsten in het album van de geselecteerde artiest worden weergegeven. De weergegeven lijst wordt het afspeelbereik.

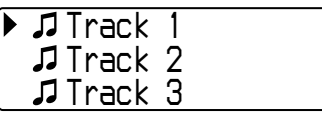

## ن<sup>ہ</sup> Tip

Als u "All Album" boven in de albumlijst selecteert en de selectie bevestigt door op  $\blacktriangleright$  **I** te drukken, worden alle tracklijsten van de artiest die u in stap 3 hebt geselecteerd op albumvolgorde weergegeven. De weergegeven lijst wordt het afspeelbereik.

## **5 Draai de draaischakelaar om de gewenste track te selecteren en druk op ►■ om te bevestigen.**

De geselecteerde track wordt afgespeeld. Als u geen herhaalmodus instelt (pagina [21\)](#page-20-0), wordt het afspelen automatisch gestopt aan het einde van het afspeelbereik.

## **Teruggaan naar de vorige stap**

Druk op de SEARCH/MENU-knop. Druk op de SEARCH/MENU-knop terwijl de eerste stap van het menuscherm voor zoeken (het scherm van stap 1) wordt weergegeven om terug te keren naar het afspeelscherm.

<span id="page-17-0"></span>**Muziek beluisteren met de Network Walkman**

## **Zoeken op albumnaam en het liedje afspelen**

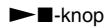

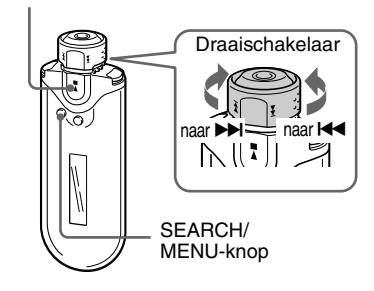

#### **1 Druk op de SEARCH/MENU-knop.**

Het menuscherm voor zoeken wordt weergegeven.

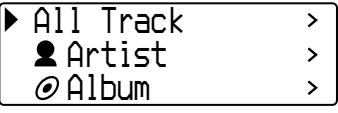

## **2 Draai de draaischakelaar om " Album" te selecteren en druk op ►■** om te bevestigen.

De albumlijsten worden weergegeven.

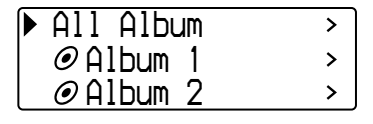

## **3 Draai de draaischakelaar om het gewenste album te selecteren en druk op ►■ om te bevestigen.**

De tracklijsten van het geselecteerde album worden weergegeven. De weergegeven lijst wordt het afspeelbereik.

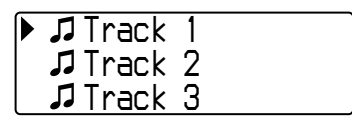

## z **Tip**

Als u "All Album" boven in de albumlijst selecteert en de selectie bevestigt door op  $\blacktriangleright$   $\blacksquare$  te drukken, worden alle tracklijsten op albumvolgorde weergegeven. De weergegeven lijst wordt het afspeelbereik.

## **4 Draai de draaischakelaar om de gewenste track te selecteren en druk op ►■ om te bevestigen.**

De geselecteerde track wordt afgespeeld. Als u geen herhaalmodus instelt (pagina [21\),](#page-20-0) wordt het afspelen automatisch gestopt aan het einde van het afspeelbereik.

## **Teruggaan naar de vorige stap**

Druk op de SEARCH/MENU-knop. Druk op de SEARCH/MENU-knop terwijl de eerste stap van het menuscherm voor zoeken (het scherm van stap 1) wordt weergegeven om terug te keren naar het afspeelscherm.

## <span id="page-18-0"></span>**Zoeken op groep en het liedje afspelen**

 $\blacktriangleright$  **N**-knop

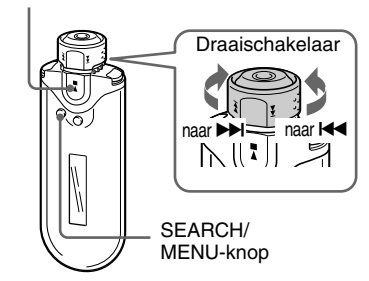

## **1 Druk op de SEARCH/MENU-knop.**

Het menuscherm voor zoeken wordt weergegeven.

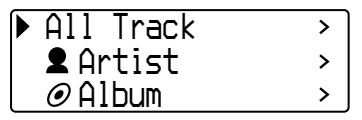

## **2 Draai de draaischakelaar om " Group" te selecteren en druk op ►■** om te bevestigen.

De groepslijsten worden weergegeven.

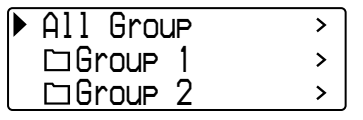

## **3 Draai de draaischakelaar om de gewenste groep te selecteren en** druk op ►■ om te bevestigen.

De tracklijsten van de geselecteerde groep worden weergegeven. De weergegeven lijst wordt het afspeelbereik.

*Track 1Track 2 Track 3*

## z **Tip**

Als u "All Group" boven in de groepslijst selecteert en de selectie bevestigt door op  $\blacktriangleright$   $\blacksquare$  te drukken, worden alle tracklijsten op groepsvolgorde weergegeven (de groep met items die van de computer zijn overgebracht). De weergegeven lijst wordt het afspeelbereik.

## **4 Draai de draaischakelaar om de gewenste track te selecteren en druk op ►■ om te bevestigen.**

De geselecteerde track wordt afgespeeld. Als u geen herhaalmodus instelt (pagina [21\),](#page-20-0) wordt het afspelen automatisch gestopt aan het einde van het afspeelbereik.

## **Teruggaan naar de vorige stap**

Druk op de SEARCH/MENU-knop. Druk op de SEARCH/MENU-knop terwijl de eerste stap van het menuscherm voor zoeken (het scherm van stap 1) wordt weergegeven om terug te keren naar het afspeelscherm.

#### <span id="page-19-0"></span>**Muziek beluisteren met de Network Walkman**

## **Overige functies**

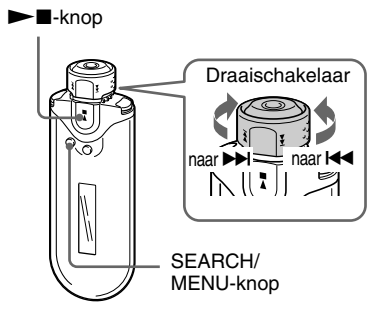

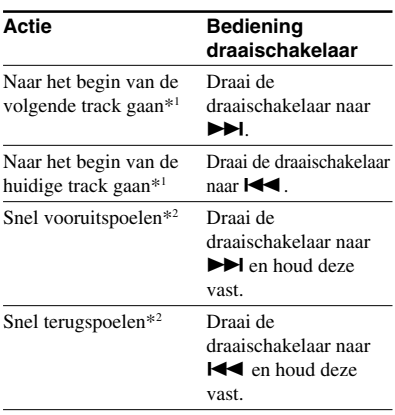

\*1 Als u in de stopstand de draaischakelaar naar  $\blacktriangleright$  (of  $\blacktriangleright$   $\blacktriangleleft$ ) draait en deze vasthoudt, wordt er doorlopend vooruitgesprongen naar het begin van het volgende (of het huidige) liedje. Als u de schakelaar langer vasthoudt, wordt er vooruitgesprongen naar de volgende (of vorige) liedjes.

\*2 De snelheid voor snel vooruitspoelen en terugspoelen wordt geleidelijk sneller.

## **De groepsbeheermodus**

U kunt de groepsbeheermodus gebruiken door de draaischakelaar in de GROUPpositie te zetten.

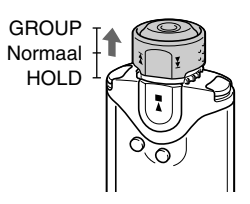

U kunt in de groepsbeheermodus naar het begin van het album of de groep in het afspeelbereik gaan.

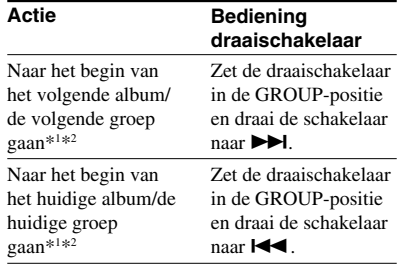

- \*1 Er wordt naar het begin van de eerste track van het volgende (of huidige) album gegaan als het huidige afspeelbereik het resultaat is van een zoekactie op albumnaam of artiestennaam. Er wordt naar het begin van de eerste track van de volgende (of huidige) groep gegaan als het huidige afspeelbereik het resultaat is van een zoekactie op groep.
- \*2 Als u in de stopstand de draaischakelaar naar  $\blacktriangleright$  (of  $\blacktriangleleft$ ) draait en deze vasthoudt, wordt er doorlopend vooruitgesprongen naar het begin van het volgende (of het huidige) item (album/ groep) in het huidige afspeelbereik. Als u de schakelaar langer vasthoudt, wordt er vooruitgesprongen naar de volgende (of vorige) albums/groepen.

# <span id="page-20-0"></span>**Herhaalmodus**

Er zijn 3 herhaalmodi beschikbaar: Track Repeat, A-B Repeat en Sentence Repeat.

#### **• Track Repeat (Track Rep)**

In deze modus worden tracks herhaaldelijk afgespeeld op de volgende 3 manieren.

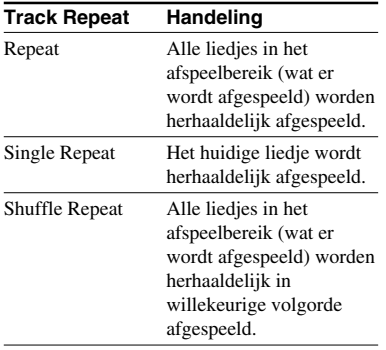

## **• A-B Repeat (A-B Rep)**

In deze modus wordt een bepaald gedeelte van een track herhaaldelijk afgespeeld.

**• Sentence Repeat (Sentence Rep)** In deze modus worden stemgegevens in een bepaald gedeelte van een track herhaaldelijk afgespeeld.

# **De herhaalmodus selecteren**

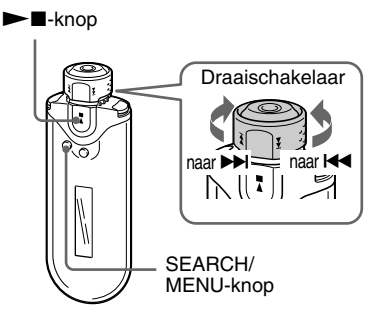

**1 Houd de SEARCH/MENU-knop een halve seconde ingedrukt in de stopstand.**

Het menuscherm wordt weergegeven.

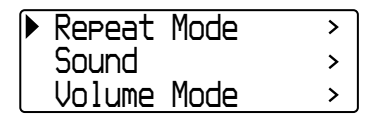

**2 Draai de draaischakelaar om "Repeat Mode>" te selecteren en druk op ►■ om te bevestigen.** 

#### <span id="page-21-0"></span>**Herhaalmodus**

**3 Draai de draaischakelaar om de gewenste herhaalmodus te** selecteren en druk op **> I** om te **bevestigen.**

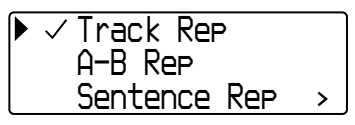

U kunt kiezen uit "Track Rep", "A-B Rep" en "Sentence Rep".

U kunt de herhaalmodus die u hebt geselecteerd, gebruiken zoals wordt beschreven in de hieronder aangegeven gedeelten.

- Track Rep: zie "Tracks herhaaldelijk afspelen (Track Repeat)".
- A-B Rep: zie "Een bepaald gedeelte herhaaldelijk afspelen (A-B Repeat)".
- Sentence Rep: zie "Bepaalde zinnen herhaaldelijk afspelen (Sentence Repeat)".

**4 Druk herhaaldelijk op de SEARCH/ MENU-knop om de menumodus te sluiten.**

#### **Opmerkingen**

- Het display keert automatisch terug naar het afspeelscherm als u gedurende 60 seconden niet op knoppen drukt.
- Als er geen audiobestanden in het ingebouwde flashgeheugen zijn opgeslagen, kunt u geen herhaalmodus instellen.
- Als u de Network Walkman aansluit op de computer, wordt de geselecteerde herhaalmodus geannuleerd.
- Als u het afspeelbereik wijzigt, wordt de geselecteerde herhaalmodus geannuleerd.
- U kunt alleen een herhaalmodus selecteren in de stopstand.

## **Tracks herhaaldelijk afspelen (Track Repeat)**

De Track Repeat-modus wordt gewijzigd als u op de REPEAT/SOUND-knop drukt. U kunt de huidige Track Repeat-modus controleren met het pictogram in het display.

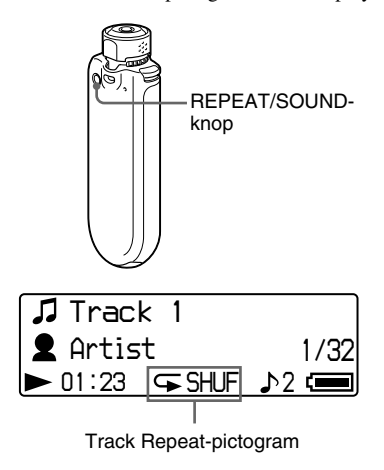

**Selecteer eerst de Track Repeatmodus (Track Rep) [\(pagina 21](#page-20-0)). Druk vervolgens herhaaldelijk op de REPEAT/SOUND-knop om de gewenste herhaalmodus te selecteren.**

Elke keer dat u op de knop drukt, wordt het Track Repeat-pictogram als volgt gewijzigd:

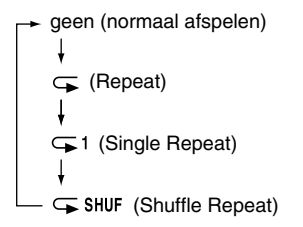

## <span id="page-22-0"></span>**Een bepaald gedeelte herhaaldelijk afspelen (A-B Repeat)**

Als u een track afspeelt, kunt u het startpunt (A) en eindpunt (B) instellen voor een gedeelte dat u herhaaldelijk wilt afspelen.

#### $\blacktriangleright$  -knop

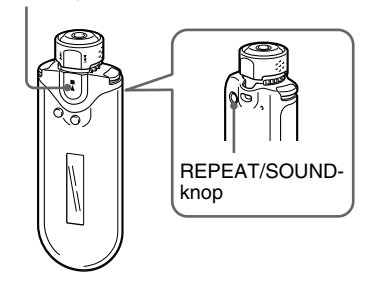

**1 Selecteer de A-B Repeat-modus (A-B Rep) ([pagina 21\)](#page-20-0).**

**2** Druk op ►■ om het afspelen te **starten.**

" $A \rightarrow$ " knippert.

**3 Druk op de REPEAT/SOUND-knop om het startpunt (A) in te stellen tijdens het afspelen.**

" $A \rightarrow$ " wordt weergegeven en "B" knippert.

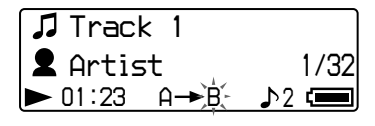

## **4 Druk op de REPEAT/SOUND-knop om het eindpunt (B) in te stellen.**

 $'A \rightarrow B''$  wordt weergegeven en het opgegeven gedeelte wordt herhaaldelijk afgespeeld.

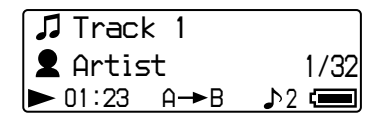

#### **Opmerkingen**

- U kunt A-B Repeat niet instellen voor een gedeelte dat twee of meer tracks overlapt.
- Als u het eindpunt (B) niet instelt, wordt het eindpunt automatisch ingesteld op het einde van de track.
- Als u de draaischakelaar draait, wordt het ingestelde startpunt (A) vrijgegeven.
- Als u overschakelt naar de FM-tuner, wordt het ingestelde startpunt (A) vrijgegeven.

#### **Het startpunt (A) en eindpunt (B) wissen**

- Druk op de REPEAT/SOUND-knop tijdens het afspelen met A-B Repeat.
- Druk op de SEARCH/MENU-knop tijdens het afspelen met A-B Repeat.
- Zet de draaischakelaar in de GROUP-positie om de groepsbeheermodus te selecteren tijdens het afspelen met A-B Repeat.
- Selecteer de vorige of volgende track door de draaischakelaar te draaien tijdens het afspelen met A-B Repeat.

(De A-B Repeat-modus wordt niet geannuleerd.)

#### **De A-B Repeat-modus annuleren**

Wijzig de herhaalmodus in het menuscherm ([pagina 21](#page-20-0)).

#### <span id="page-23-0"></span>**Herhaalmodus**

## **Bepaalde zinnen herhaaldelijk afspelen (Sentence Repeat)**

Met deze functie worden stemgegevens tussen lege gedeelten (stille gedeelten) automatisch gevonden en deze stemgegevens worden een vast aantal keren herhaald. Dit kan handig zijn bij materiaal voor taalverwerving zonder achtergrondmuziek.

## z **Tip**

Elke zin wordt standaard 2 keer herhaald. U kunt dit aantal echter wijzigen. Zie "Herhalingen instellen" op [pagina 25.](#page-24-0)

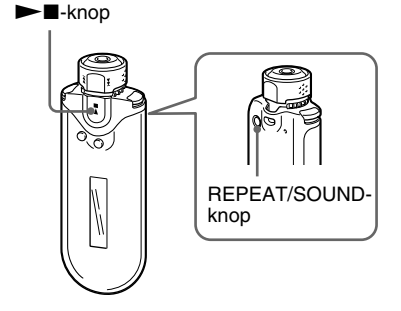

**1 Selecteer de Sentence Repeatmodus (Sentence Rep) (pagina [21\)](#page-20-0).**

#### **2** Druk op ►■ om het afspelen te **starten.**

## **3 Druk op REPEAT/SOUND om het instelpunt te kiezen tijdens het afspelen.**

De Network Walkman herkent de spraak tot het volgende lege gedeelte (stille gedeelte) en het gesproken gedeelte wordt het aantal keren dat u hebt ingesteld, herhaald ([pagina 25](#page-24-0)). Als u bijvoorbeeld het aantal herhalingen instelt op 3, hoort u elk gesproken gedeelte 4 keer: de eerste keer plus 3 herhalingen.

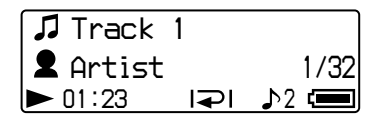

#### **Opmerkingen**

- Een gesproken of stil gedeelte van minder dan 1 seconde wordt niet herkend.
- Als een gesproken gedeelte doorgaat tot het einde van een track (zonder lege gedeelten), wordt dat punt (einde van de track) gezien als het einde van het gesproken gedeelte en wordt het gedeelte herhaald.
- Als u overschakelt naar de FM-tuner tijdens Sentence Repeat, wordt het instelpunt vrijgegeven.

#### **Het instelpunt wissen**

- Druk op de REPEAT/SOUND-knop tijdens het afspelen met Sentence Repeat.
- Druk op de SEARCH/MENU-knop tijdens het afspelen met Sentence Repeat.
- Zet de draaischakelaar in de GROUP-positie om de groepsbeheermodus te selecteren tijdens het afspelen met Sentence Repeat.
- Selecteer de vorige of volgende track door de draaischakelaar te draaien tijdens het afspelen met Sentence Repeat.

(De Sentence Repeat-modus wordt niet geannuleerd.)

#### **De Sentence Repeat-modus annuleren**

Wijzig de herhaalmodus in het menuscherm [\(pagina 21\)](#page-20-0).

## <span id="page-24-0"></span>**Herhalingen instellen**

U kunt het aantal herhalingen (1-9) voor elke zin in de Sentence Repeat-modus (Sentence Rep) instellen.

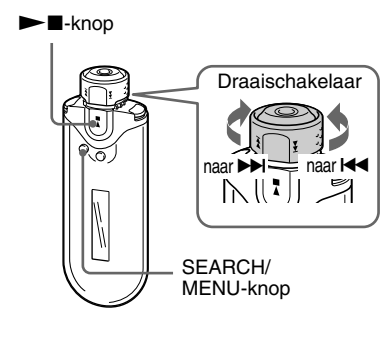

## **1 Houd de SEARCH/MENU-knop een halve seconde ingedrukt in de stopstand.**

Het menuscherm wordt weergegeven.

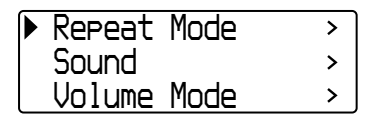

**2 Draai de draaischakelaar om "Repeat Mode>" te selecteren en** druk op ►■ om te bevestigen.

## **3 Draai de draaischakelaar om "Sentence Rep" te selecteren en** druk op ►■ om te bevestigen.

De waarde voor "Repeat Count" wordt tussen [ ] weergegeven.

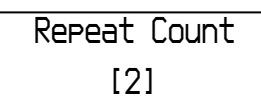

**4 Draai de draaischakelaar om het gewenste aantal herhalingen te** selecteren en druk op **D** om te **bevestigen.**

## **De menumodus annuleren**

Druk op de SEARCH/MENU-knop om terug te gaan naar de vorige stap. Druk herhaaldelijk op de knop om de menumodus te sluiten.

# <span id="page-25-0"></span>**De displaymodus wijzigen**

U kunt verschillende gegevens in het display weergeven als er wordt afgespeeld op de audiospeler of als deze in de stopstand staat. U kunt de displaymodus wijzigen door op de DISP/FM (Display/FM)-knop te drukken. Er zijn 4 displaytypen en u kunt het gewenste display instellen in de menumodus (pagina [27\)](#page-26-0).

• Property: geeft het huidige afspeelbereik, het huidige albumnummer/totaalaantal albumnummers in het afspeelbereik, het huidige tracknummer/totaalaantal tracknummers in het afspeelbereik, CODEC (compressietype) en bitsnelheid weer.

*plus 64 All Artist25/545ATRAC335/980kbps*

• Lap Meter: geeft de huidige trackpositie in het afspeelbereik, de verstreken tijd en het huidige volumeniveau weer.

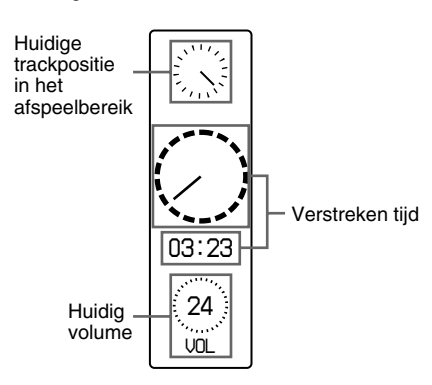

• Clock: geeft de huidige tijd en datum weer.

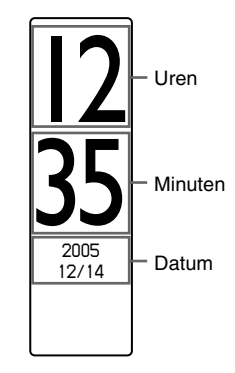

• Bubble: geeft bewegende bellen weer.

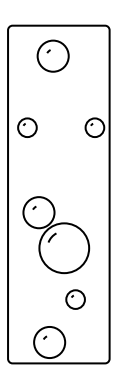

# Geavanceerde functies **Geavanceerde functies**

## <span id="page-26-0"></span>**De displaymodus wijzigen**

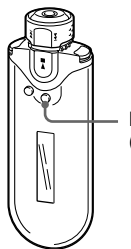

DISP/FM (Display/FM)-knop

## **Druk op de DISP/FM (Display/FM) knop als er wordt afgespeeld op de audiospeler of als deze in de stopstand staat.**

(normaal display)  $\rightarrow$  Property  $\rightarrow$  Lap Meter  $-Bubble \leftarrow Clock \leftarrow$ 

#### **Opmerkingen**

- In het bovenstaande diagram wordt de volgorde weergegeven als alle displaytypen zijn ingeschakeld (met vinkje) bij Display Screen in de menumodus. Als bepaalde displaytypen zijn uitgeschakeld (geen vinkje), worden deze niet weergegeven.
- U kunt de displaymodus niet wijzigen als u de FM-tuner gebruikt.

## **De displaytypen selecteren (Display Screen)**

U kunt aangeven of u alle 4 displaytypen ("Property", "Lap Meter", "Clock" en "Bubble") wilt gebruiken door op de DISP/ FM (Display/FM)-knop te drukken.

De displaytypen kunnen worden weergegeven door een vinkje naast de instelling te plaatsen.

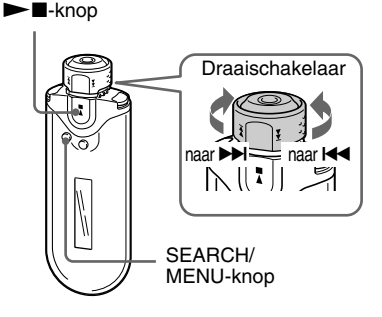

**1 Houd de SEARCH/MENU-knop een halve seconde ingedrukt in de stopstand.**

Het menuscherm wordt weergegeven.

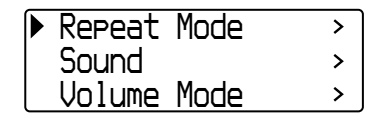

- <span id="page-27-0"></span>
- **2 Draai de draaischakelaar om "Display Screen>" te selecteren en druk op ►■ om te bevestigen.**

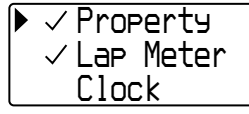

- **3 Schakel de selectievakjes voor "Property", "Lap Meter", "Clock" en "Bubble" naar wens in of uit.**
	- 1 Draai de draaischakelaar om "Property" te selecteren en druk op  $\blacktriangleright$  om te bevestigen.
	- 2 Draai de draaischakelaar om "Lap Meter" te selecteren en druk op  $\blacktriangleright$  om te bevestigen.
	- 3 Draai de draaischakelaar om "Clock" te selecteren en druk op  $\blacktriangleright$   $\blacksquare$  om te bevestigen.
	- 4 Draai de draaischakelaar om "Bubble" te selecteren en druk op  $\blacktriangleright$  om te bevestigen.

Als een optie al is ingeschakeld, wordt deze met de bovenstaande stappen uitgeschakeld.

## **De menumodus annuleren**

Druk op de SEARCH/MENU-knop om terug te gaan naar de vorige stap. Druk herhaaldelijk op de knop om de menumodus te sluiten.

# **De hoge en lage tonen aanpassen (digitale geluidsinstelling)**

U kunt de hoge en lage tonen aanpassen. U kunt twee instellingen vooraf opgeven. Tijdens het afspelen op de audiospeler kunt u deze selecteren.

## **De geluidskwaliteit selecteren**

## **Standaardinstellingen**

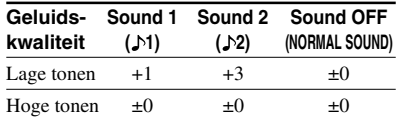

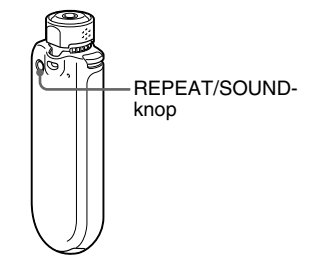

## **Houd de REPEAT/SOUND-knop een halve seconde ingedrukt.**

De geluidskwaliteit wordt als volgt gewijzigd:

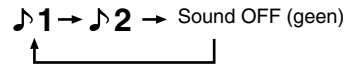

## **Terugkeren naar de normale geluidskwaliteit**

Selecteer "Sound OFF (geen)".

#### **Opmerking**

U kunt de geluidskwaliteit niet selecteren als u de FM-tuner gebruikt.

## <span id="page-28-0"></span>**De geluidskwaliteit aanpassen**

U kunt de lage en hoge tonen aanpassen.

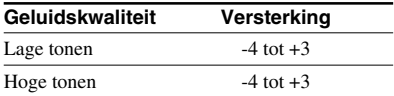

U kunt de gewenste instellingen voor geluidskwaliteit opslaan als "Sound 1" en "Sound 2" en een van deze instellingen selecteren tijdens het afspelen van muziek.

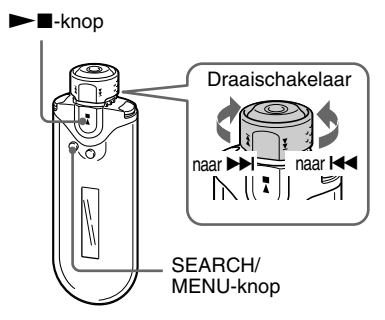

## **1 Houd de SEARCH/MENU-knop een halve seconde ingedrukt.**

Het menuscherm wordt weergegeven.

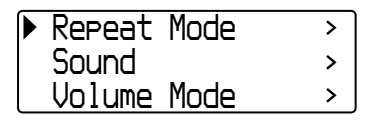

## **2 Draai de draaischakelaar om "Sound>" te selecteren en druk op**  $\blacktriangleright$  **I** om te bevestigen.

## **3 Stel de toon in voor "Sound 1".**

- 1 Draai de draaischakelaar om "Sound1>" te selecteren en druk op  $\blacktriangleright$  om te bevestigen.
- 2 Draai de draaischakelaar om "Bass" te selecteren en druk op  $\blacktriangleright$   $\blacksquare$  om te bevestigen.
- 3 Draai de draaischakelaar om "Treble" te selecteren en druk op  $\blacktriangleright$  om te bevestigen.

## **De instelling voor "Sound 2" aanpassen**

Selecteer "Sound 2>" in stap 3.

## **De menumodus annuleren**

Druk op de SEARCH/MENU-knop om terug te gaan naar de vorige stap. Druk herhaaldelijk op de knop om de menumodus te sluiten.

# <span id="page-29-0"></span>**Bedieningselementen vergrendelen (HOLD)**

U kunt de Network Walkman beveiligen tegen ongewenste bediening met de HOLDfunctie.

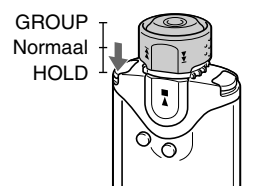

## **Zet de draaischakelaar in de HOLD-positie.**

Alle bedieningsknoppen worden uitgeschakeld.

Als u op knoppen drukt terwijl de HOLDfunctie is ingeschakeld, knippert "HOLD" in het display.

## **De HOLD-functie uitschakelen**

Zet de draaischakelaar in de middelste positie (normaal).

# **Niet-audiogegevens opslaan**

U kunt met Windows Verkenner gegevens van de vaste schijf van de computer overbrengen naar het ingebouwde flashgeheugen.

Het ingebouwde flashgeheugen wordt in Windows Verkenner weergegeven als een extern station (bijvoorbeeld als station D).

## **Opmerkingen**

- Als u veel niet-audiogegevens opslaat in het ingebouwde flashgeheugen, neemt de beschikbare ruimte voor audiogegevens overeenkomstig af.
- Bewerk geen bestanden in de map [OMGAUDIO] van het ingebouwde flashgeheugen in Windows Verkenner, omdat dan audiobestanden niet worden afgespeeld.

## <span id="page-30-0"></span>B **De instellingen van de Network Walkman aanpassen**

# **De huidige tijdsinstelling aanpassen (Date-Time)**

U kunt de huidige tijd instellen en weergeven (behalve bij de FM-tuner).

 $\blacktriangleright$  -knop

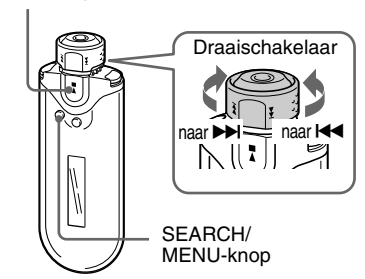

#### **1 Houd de SEARCH/MENU-knop een halve seconde ingedrukt als de audiospeler in de stopstand staat of een FM-signaal ontvangt.**

Het menuscherm wordt weergegeven.

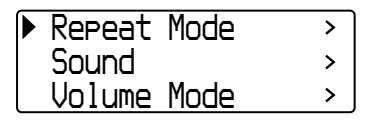

## **2 Draai de draaischakelaar om "Date-Time>" te selecteren en** druk op ►■ om te bevestigen.

De cijfers voor het jaar worden tussen [ ] weergegeven.

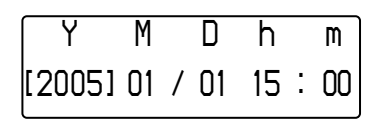

**3 Draai de draaischakelaar om de instelling voor het "jaar" aan te passen en druk op**  $\blacktriangleright$  **<b>N** om te **bevestigen.**

> De cijfers voor de maand worden tussen [ ] weergegeven.

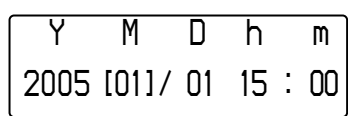

**4 Pas de instellingen voor de "maand", "dag", "uren" en "minuten" aan zoals u in stap 3 hebt gedaan.**

> Nadat u de draaischakelaar hebt gedraaid om de instelling voor de tijd en datum aan te passen, drukt u op  $\blacktriangleright$   $\blacksquare$  om te bevestigen.

#### <span id="page-31-0"></span>**De huidige tijdsinstelling aanpassen (Date-Time)**

#### **De menumodus annuleren**

Druk op de SEARCH/MENU-knop om terug te gaan naar de vorige stap. Druk herhaaldelijk op de knop om de menumodus te sluiten.

#### **De huidige tijd weergeven**

Druk herhaaldelijk op de DISP/FM (Display/FM) knop tot "Clock" wordt weergegeven ([pagina 26\)](#page-25-0). Als "Clock" echter is uitgeschakeld in het menu Display Screen [\(pagina 27](#page-26-0)), kunt u met de bovenstaande procedure de huidige tijd niet weergeven.

#### **Opmerkingen**

- U kunt de displaymodus niet wijzigen als u de FM-tuner gebruikt.
- Als u het apparaat langere tijd niet hebt gebruikt, moet u de datum en tijd wellicht opnieuw instellen.
- Als de huidige tijd niet is ingesteld, wordt "*--*" weergegeven in het display voor de datum en tijd.

# **Het volume beperken (AVLS)**

U kunt AVLS (Automatic Volume Limiter System) gebruiken om het maximale volume te beperken zodat u uw omgeving niet stoort tijdens het beluisteren van muziek. Met AVLS kunt u muziek beluisteren op een comfortabel geluidsniveau.

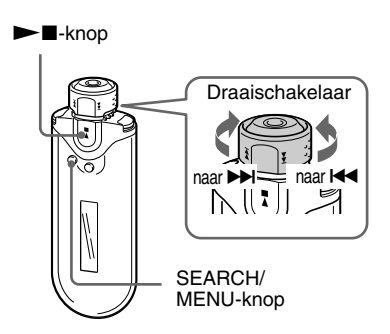

**1 Houd de SEARCH/MENU-knop een halve seconde ingedrukt.**

Het menuscherm wordt weergegeven.

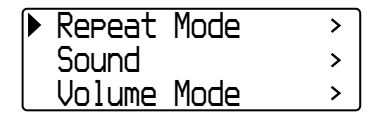

<span id="page-32-0"></span>**2 Draai de draaischakelaar om "AVLS>" te selecteren en druk op**  $\blacktriangleright$  **I** om te bevestigen.

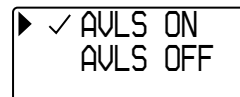

## **3 Draai de draaischakelaar om "AVLS ON" te selecteren en druk op ►■** om te bevestigen.

Het volume wordt beperkt.

## **De functie instellen op "OFF"**

Selecteer "AVLS OFF" in stap 3.

#### **De menumodus annuleren**

Druk op de SEARCH/MENU-knop om terug te gaan naar de vorige stap. Druk herhaaldelijk op de knop om de menumodus te sluiten.

## z **Tip**

"AVLS" wordt weergegeven als u op VOL +/– drukt en AVLS is ingesteld op "ON".

# **Het volume regelen met de voorinstelfunctie (Volume Mode)**

Het volume kan op twee manieren worden ingesteld.

Manual Volume:

Druk op VOL +/– om het volume aan te passen van 0 tot 31.

Preset Volume:

Druk op VOL +/– om het volume in te stellen op een van de 3 vooraf ingestelde niveaus: Low, Mid of High.

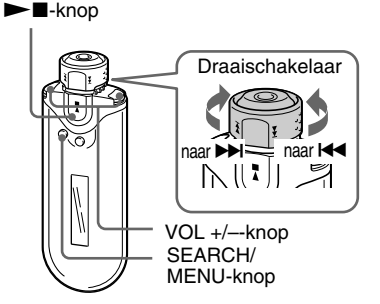

## **Een vooraf ingesteld volume instellen (Preset Volume)**

## **1 Houd de SEARCH/MENU-knop een halve seconde ingedrukt.**

Het menuscherm wordt weergegeven.

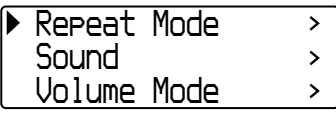

#### <span id="page-33-0"></span>**Overschakelen naar de Het volume regelen met de handmatige modus (Manual voorinstelfunctie (Volume Mode)Volume) 2 Draai de draaischakelaar om "Volume Mode>" te selecteren en 1 Houd de SEARCH/MENU-knop een** druk op ►■ om te bevestigen. **halve seconde ingedrukt.** *Manual Volume*Het menuscherm wordt weergegeven. *Preset Volume* $\rightarrow$ *Repeat Mode* $\mathbf{\Sigma}$ *Sound*> *Volume Mode* $\mathbf{\Sigma}$ **3 Draai de draaischakelaar om "Preset Volume>" te selecteren en 2 Draai de draaischakelaar om** druk op ►■ om te bevestigen. **"Volume Mode>" te selecteren en** De waarde voor "Low" wordt tussen [ ] druk op ►■ om te bevestigen. weergegeven. *Low Mid HighManual VolumePreset Volume* $\rightarrow$ *[ 5] 10 20***3 Draai de draaischakelaar om 4 Stel het volume voor de 3 vooraf ingestelde niveaus (Low, Mid of "Manual Volume" te selecteren en High) in. druk op ►■ om te bevestigen.** 1 Draai de draaischakelaar om "Low" Met deze instelling kunt u het volume voor het volume te selecteren en druk aanpassen door op VOL +/– te drukken.  $op \blacktriangleright \blacksquare$  om te bevestigen. 2 Draai de draaischakelaar om "Mid" voor het volume te selecteren en druk

op  $\blacktriangleright$  om te bevestigen. 3 Draai de draaischakelaar om "High" voor het volume te selecteren en druk op  $\blacktriangleright$  om te bevestigen.

#### **De menumodus annuleren**

Druk op de SEARCH/MENU-knop om terug te gaan naar de vorige stap. Druk herhaaldelijk op de knop om de menumodus te sluiten.

#### **Opmerking**

Als AVLS is ingesteld [\(pagina 32\)](#page-31-0), is het effectieve volume mogelijker lager dan de ingestelde waarde. Als u AVLS uitschakelt, keert het volume terug naar het vooraf ingestelde niveau.

## **De menumodus annuleren**

Druk op de SEARCH/MENU-knop om terug te gaan naar de vorige stap. Druk herhaaldelijk op de knop om de menumodus te sluiten.

# <span id="page-34-0"></span>**Energieverbruik verminderen (Power Save Mode)**

U kunt de Network Walkman in de stroombesparingsmodus zetten om het display automatisch te laten uitschakelen wanneer u het apparaat enige tijd (15 seconden) niet gebruikt.

• Normal: (beweegt als er muziek wordt afgespeeld of een FM-signaal wordt ontvangen (stroombesparingsdisplay).

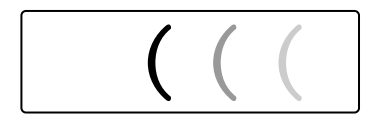

• Super (Disp OFF): er wordt niets in het display weergegeven. Bij deze instelling is het stroomverbruik het laagst.

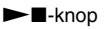

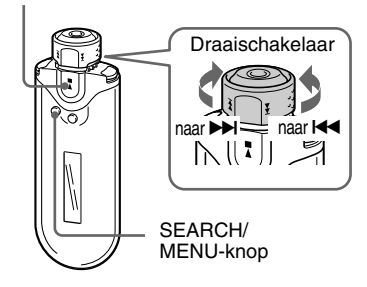

## **1 Houd de SEARCH/MENU-knop een halve seconde ingedrukt.**

Het menuscherm wordt weergegeven.

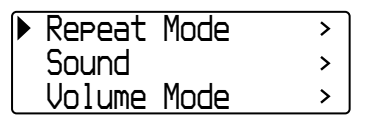

**2 Draai de draaischakelaar om "Power Save Mode>" te selecteren en druk op ►■ om te bevestigen.** 

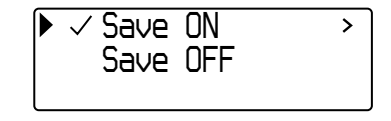

- **3 Draai de draaischakelaar om "Save ON>" te selecteren en druk op ►■** om te bevestigen.
- **4 Draai de draaischakelaar om de gewenste instelling te selecteren en druk op ►■ om te bevestigen.**

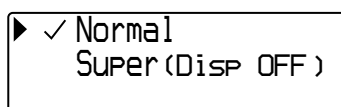

## **De stroombesparingsmodus instellen op "OFF"**

Selecteer "Save OFF" in stap 3.

## **De menumodus annuleren**

Druk op de SEARCH/MENU-knop om terug te gaan naar de vorige stap. Druk herhaaldelijk op de knop om de menumodus te sluiten.

## z **Tip**

Het afspeelscherm/FM-tunerscherm wordt altijd weergegeven als de stroombesparingsmodus op "OFF" is gezet.

# <span id="page-35-0"></span>**De pieptoon uitschakelen (Beep)**

U kunt de pieptonen van de Network Walkman uitzetten.

#### $\blacktriangleright$  -knop

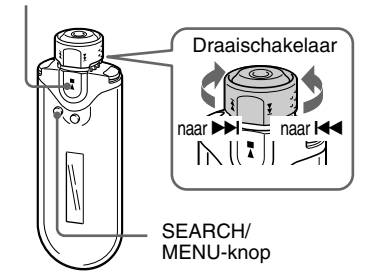

## **1 Houd de SEARCH/MENU-knop een halve seconde ingedrukt.**

Het menuscherm wordt weergegeven.

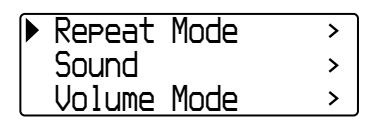

**2 Draai de draaischakelaar om "Beep>" te selecteren en druk op**  $\blacktriangleright$  **I** om te bevestigen.

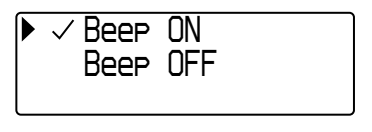

## **3 Draai de draaischakelaar om "Beep OFF" te selecteren en druk op ►■** om te bevestigen.

## **De functie instellen op "ON"**

Selecteer "Beep ON" in stap 3.

#### **De menumodus annuleren**

Druk op de SEARCH/MENU-knop om terug te gaan naar de vorige stap. Druk herhaaldelijk op de knop om de menumodus te sluiten.

## <span id="page-36-0"></span>B **Overige functies**

# **Geheugen formatteren (Format)**

U kunt het ingebouwde flashgeheugen formatteren met de Network Walkman.

Bij het formatteren worden alle opgeslagen gegevens gewist. Controleer de gegevens in het geheugen voordat u het geheugen gaat formatteren.

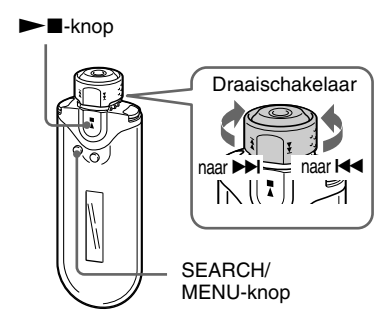

## **1 Houd de SEARCH/MENU-knop een halve seconde ingedrukt in de stopstand.**

Het menuscherm wordt weergegeven.

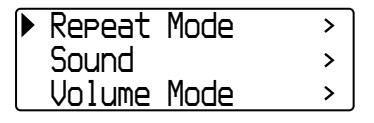

**2 Draai de draaischakelaar om "Advanced Menu>" te selecteren en druk op ►■ om te bevestigen.**  **3 Draai de draaischakelaar om "Format>" te selecteren en druk op ►■** om te bevestigen.

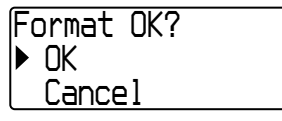

## **4 Draai de draaischakelaar om "OK>" te selecteren en druk op**  $\blacktriangleright$  **I** om te bevestigen.

"Formatting..." knippert en het formatteren wordt gestart.

Als het formatteren is voltooid, wordt "Complete" weergegeven.

#### **De menumodus annuleren**

Druk op de SEARCH/MENU-knop om terug te gaan naar de vorige stap. Druk herhaaldelijk op de knop om de menumodus te sluiten.

#### **Het formatteren annuleren**

Draai de draaischakelaar om "Cancel" te selecteren en druk op  $\blacktriangleright$   $\blacksquare$  om te bevestigen in stap 4.

#### **Opmerking**

U kunt het geheugen niet formatteren terwijl u muziek afspeelt.

# <span id="page-37-0"></span>**De instelling voor de USB-verbinding wijzigen (USB Bus Powered)**

Afhankelijk van de computer die u gebruikt, kunnen gegevens onvolledig worden overgebracht van de computer naar de Network Walkman als de voedingsbron ontoereikend is. Zet in dit geval de USBverbinding (USB Bus Powered) op "Lowpower 100mA" om de gegevensoverdracht te verbeteren.

# ►■-knop SEARCH/ MENU-knop Draaischakelaar  $\begin{array}{c} \text{naar} \rightarrow \rightarrow \\ \text{aar} \rightarrow \\ \text{bar} \rightarrow \\ \text{car} \rightarrow \\ \text{car} \rightarrow \\ \text{dar} \rightarrow \\ \text{dar} \rightarrow \\ \text{dar} \rightarrow \\ \text{ear} \rightarrow \\ \text{far} \rightarrow \\ \text{gar} \rightarrow \\ \text{gar} \rightarrow \\ \text{har} \rightarrow \\ \text{har} \rightarrow \\ \text{har} \rightarrow \\ \text{har} \rightarrow \\ \text{har} \rightarrow \\ \text{har} \rightarrow \\ \text{har} \rightarrow \\ \text{har} \rightarrow \\ \text{har} \rightarrow \\ \text{har} \rightarrow \\ \text{har} \rightarrow \\ \text{h$

## **1 Houd de SEARCH/MENU-knop een halve seconde ingedrukt in de stopstand.**

Het menuscherm wordt weergegeven.

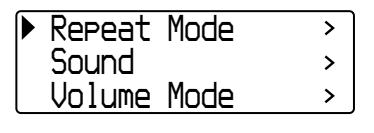

**2 Draai de draaischakelaar om "Advanced Menu>" te selecteren en druk op ►■ om te bevestigen.** 

- **3 Draai de draaischakelaar om "USB Bus Powered>" te selecteren en** druk op ►■ om te bevestigen.
- **4 Draai de draaischakelaar om de gewenste instelling te selecteren en druk op ►■ om te bevestigen.**

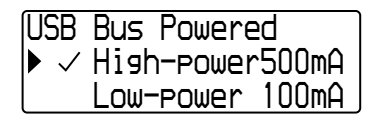

## **De menumodus annuleren**

Druk op de SEARCH/MENU-knop om terug te gaan naar de vorige stap. Druk herhaaldelijk op de knop om de menumodus te sluiten.

## z **Tips**

- Als u de Network Walkman aansluit op een laptop, moet u de laptop aansluiten op een voedingsbron.
- Het opladen duurt langer als "USB Bus Powered" is ingesteld op "Low-power 100mA".

# <span id="page-38-0"></span>**Informatie over de speler weergeven (Information)**

U kunt informatie, zoals de productnaam, de capaciteit van het ingebouwde flashgeheugen, het serienummer en de softwareversie, weergeven.

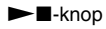

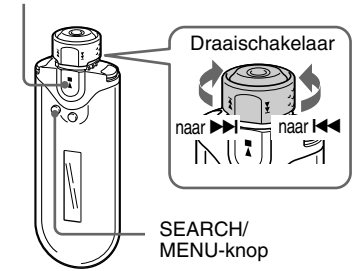

## **1 Houd de SEARCH/MENU-knop een halve seconde ingedrukt in de stopstand.**

Het menuscherm wordt weergegeven.

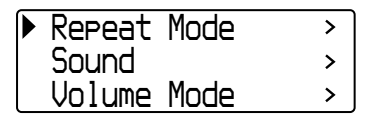

**2 Draai de draaischakelaar om "Advanced Menu>" te selecteren en druk op ►■ om te bevestigen.** 

## **3 Draai de draaischakelaar om "Information>" te selecteren en** druk op ►■ om te bevestigen.

Draai de draaischakelaar om de volgende informatie weer te geven.

- **1: productnaam**
- **2: capaciteit van het ingebouwde flashgeheugen**
- **3: serienummer**
- **4: softwareversie**

#### **De menumodus annuleren**

Druk op de SEARCH/MENU-knop om terug te gaan naar de vorige stap. Druk herhaaldelijk op de knop tot het normale scherm wordt weergegeven.

## <span id="page-39-0"></span>B **FM-tuner**

# **FM-radio beluisteren**

U kunt FM-radio beluisteren. Laad de ingebouwde oplaadbare batterij op voordat u de Network Walkman gebruikt ([pagina 12\)](#page-11-0) en sluit de hoofdtelefoon aan op de hoofdtelefoonaansluiting.

# **1 Overschakelen naar de FM-tuner**

Houd de DISP/FM (Display/FM)-knop een halve seconde ingedrukt.

Het FM-tunerscherm wordt weergegeven en er worden FM-signalen ontvangen.

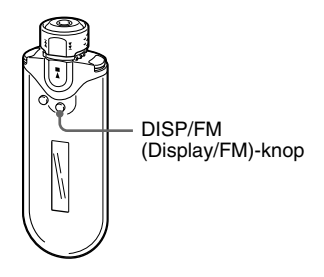

**Display van de FM-tuner**\*

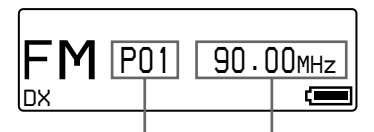

Voorinstelnummer Frequentie

\* Het display van de FM-tuner dat in de afbeelding wordt weergegeven, kan afwijken van het display op uw model.

#### **Terugkeren naar de audiospeler**

Druk op  $\blacktriangleright$  of houd de DISP/FM (Display/FM)knop een halve seconde ingedrukt. De Network Walkman keert terug naar de audiospeler.

# **2 Zenders automatisch vooraf instellen (FM Auto Preset)**

U kunt zenders die in uw gebied kunnen worden ontvangen, automatisch vooraf instellen (maximaal 30 zenders) door "FM Auto Preset" in het menuscherm te selecteren. Dit is handig wanneer u de FM-tuner voor het eerst gebruikt of wanneer u verhuist naar een ander gebied.

#### **Opmerking**

Met de functie FM Auto Preset worden zenders die al zijn ingesteld, verwijderd.

<span id="page-40-0"></span>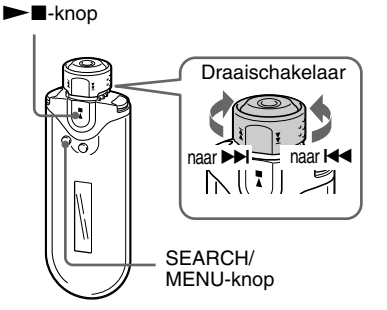

- **1 Houd de SEARCH/MENU-knop een halve seconde ingedrukt.**
- **2 Draai de draaischakelaar om "FM Auto Preset>" te selecteren en druk op ►■ ter bevestiging.**
- **3 Draai de draaischakelaar om "OK" te selecteren en druk op ▶■ ter bevestiging.**

De zenders die kunnen worden ontvangen, worden op volgorde ingesteld van de laagste tot de hoogste frequentie.

"Complete" wordt weergegeven als het instellen is voltooid. Druk vervolgens herhaaldelijk op SEARCH/MENU om de menumodus te sluiten. De eerste voorkeurzender wordt ontvangen.

#### **Het instellen beëindigen**

Selecteer "Cancel" in stap 3 en druk op  $\blacktriangleright$ .

#### **De menumodus annuleren**

Druk op de SEARCH/MENU-knop om terug te gaan naar de vorige stap. Druk herhaaldelijk op de knop om de menumodus te sluiten.

#### **Als meerdere ongewenste zenders worden ontvangen**

Als er veel storing optreedt en de ontvangst te sterk is, drukt u op REPEAT/SOUND om "LOCAL" in te stellen. Bij normale omstandigheden drukt u nogmaals op REPEAT/SOUND om "DX" in te stellen.

# **3 Zenders selecteren**

Er zijn 2 manieren om zenders te selecteren:

- **• Vooraf afstemmen:** zet de draaischakelaar in de middelste positie (Vooraf afstemmen) om zenders te selecteren in de volgorde van de voorinstelnummers.
- **• Handmatig afstemmen:** zet de draaischakelaar in de GROUP-positie (Handmatig) om zenders op frequentie te selecteren.

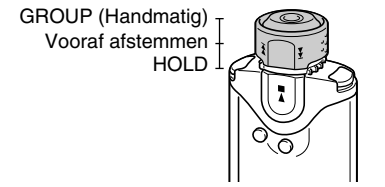

## **Vooraf afstemmen**

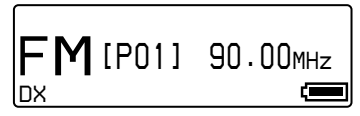

Het voorinstelnummer wordt tussen [ ] weergegeven.

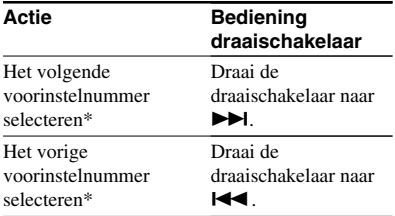

\* De selecteersnelheid neemt geleidelijk toe als u de draaischakelaar gedraaid houdt naar  $\blacktriangleright$  (of  $\blacktriangleright$ 

#### **Opmerking**

U kunt geen zenders selecteren als u geen voorkeurzenders hebt ingesteld.

U kunt zenders die kunnen worden ontvangen, vooraf instellen met "FM Auto Preset" [\(pagina 40\)](#page-39-0).

## <span id="page-41-0"></span>**FM-radio beluisteren Handmatig afstemmen**

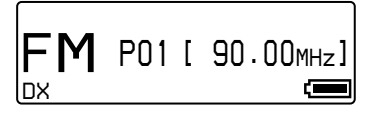

De frequentie wordt tussen [ ] weergegeven. Wanneer een geselecteerde frequentie al is ingesteld, wordt ook het nummer weergegeven.

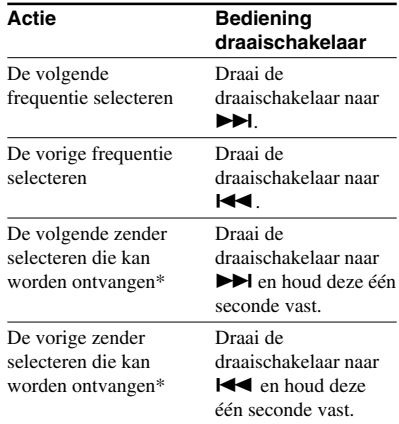

\* Als u de draaischakelaar naar  $\blacktriangleright$  (of  $\blacktriangleright$ ) draait en deze één seconde vasthoudt, wordt afgestemd op de volgende (of vorige) zender die kan worden ontvangen.

Als er veel storing optreedt en de ontvangst te sterk is, drukt u op REPEAT/SOUND om "LOCAL" in te stellen. Bij normale omstandigheden drukt u nogmaals op REPEAT/ SOUND om "DX" in te stellen.

#### **De ontvangst verbeteren**

Het snoer van de hoofdtelefoon dient als antenne, dus u moet het snoer zo ver mogelijk uitstrekken.

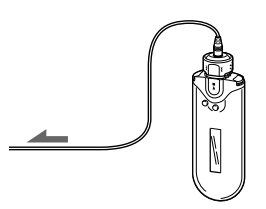

# <span id="page-42-0"></span>**Gewenste zenders vooraf instellen**

U kunt zenders vooraf instellen die worden overgeslagen met de functie "FM Auto Preset" [\(pagina 40\)](#page-39-0).

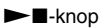

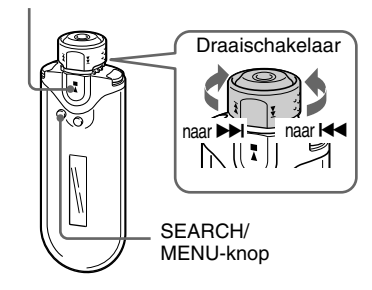

**1 Selecteer de gewenste frequentie in de modus voor handmatig afstemmen.**

**2 Houd** ►■ een halve seconde **ingedrukt.**

## z **Tip**

U kunt maximaal 30 zenders vooraf instellen (P01 tot en met P30).

## **Opmerking**

Het voorinstelnummer wordt altijd gesorteerd in de volgorde van de laagste tot de hoogste frequentie.

## **Voorkeurzenders verwijderen**

 $\blacktriangleright$  -knop

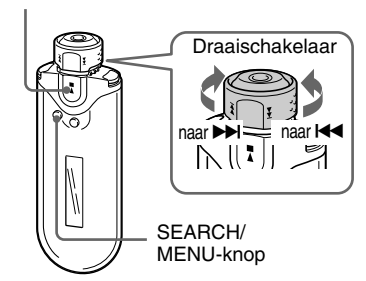

**1 Selecteer de gewenste frequentie.**

**2 Houd** ►■ een halve seconde **ingedrukt.**

**3 Draai de draaischakelaar om "OK"** te selecteren en druk op ▶■ ter **bevestiging.**

De voorkeurzender wordt verwijderd en de volgende voorkeurzender wordt weergegeven.

# <span id="page-43-0"></span>**Voorzorgsmaatregelen**

## **Installatie**

- Stel de Network Walkman nooit bloot aan extreme lichtomstandigheden, temperaturen, vocht of trillingen.
- Laat de Network Walkman niet achter op een plaats waar deze wordt blootgesteld aan hoge temperaturen, zoals in een auto die in de zon staat geparkeerd of in direct zonlicht.

## **Verhitting**

De Network Walkman kan warm worden tijdens het opladen als de Network Walkman langere tijd is gebruikt.

## **Hoofdtelefoon**

#### **Verkeersveiligheid**

Gebruik de hoofdtelefoon niet tijdens het autorijden, het fietsen of het besturen van een motorvoertuig. Dit kan leiden tot gevaarlijke verkeerssituaties en is veel gebieden verboden. Het gebruik van de Network Walkman met hoog volume kan ook gevaarlijk zijn tijdens het wandelen, met name bij oversteekplaatsen. In gevaarlijke situaties moet u extra goed opletten of het gebruik beëindigen.

#### **Gehoorbeschadiging voorkomen**

Gebruik de hoofdtelefoon niet met een te hoog volume. Gehoorspecialisten raden doorlopend luisteren naar harde, langdurige geluiden af. Als u een fluitend geluid in uw oren hoort, moet u het volume verlagen of het apparaat uitzetten.

#### **Rekening houden met anderen**

Houd het volume op een redelijk niveau. U kunt dan geluiden van buitenaf nog steeds horen terwijl u tegelijkertijd rekening houdt met de mensen om u heen.

#### **Waarschuwing**

Als u de Network Walkman gebruikt tijdens onweer, moet u de hoofdtelefoon onmiddellijk afzetten.

## **Gebruik**

- Als u een draagriem gebruikt, moet u voorzichtig zijn dat deze niet blijft haken achter voorwerpen waar u langsloopt.
- Gebruik de Network Walkman niet in een vliegtuig.

## **Reiniging**

- Reinig de behuizing van de Network Walkman met een zachte doek die licht is bevochtigd met een mild schoonmaakmiddel.
- Reinig de stekker van de hoofdtelefoon regelmatig.

#### **Opmerking**

Gebruik geen schuursponsje, schuurpoeder of oplosmiddelen, zoals alcohol of benzeen, omdat deze de behuizing kunnen beschadigen.

Met alle vragen over of eventuele problemen met de Network Walkman kunt u terecht bij de dichtstbijzijnde Sony-handelaar.

## 3 Verwijder klep B.

# <span id="page-44-0"></span>**Wanneer u de Network Walkman weggooit**

Deze Network Walkman beschikt over een ingebouwde lithium-ion batterij. Als u de Network Walkman weggooit, moet u dit op de juiste manier doen.

In bepaalde landen gelden voorschriften voor het weggooien van de batterij die voor dit product wordt gebruikt.

Neem contact op met de plaatselijke milieuinstanties.

## **Opmerking**

Demonteer de Network Walkman nooit, behalve als u de Network Walkman wilt weggooien.

## **De lithium-ion batterij verwijderen**

1 Verwijder de schroeven met een kruiskopschroevendraaier.

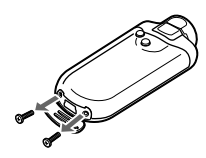

2 Verwijder klep A.

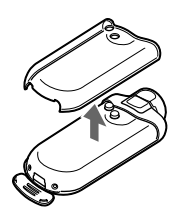

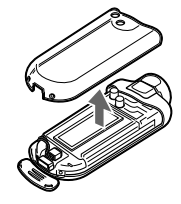

4 Verwijder de stekker.

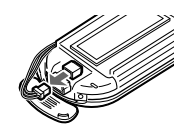

5 Verwijder de plaat.

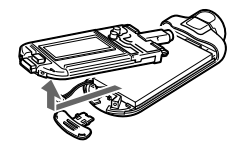

6 Verwijder de batterij.

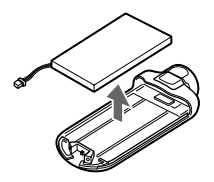

# <span id="page-45-0"></span>**Problemen oplossen**

Als u problemen ondervindt bij het gebruik van de Network Walkman, probeert u deze eerst zelf op te lossen aan de hand van de onderstaande lijst voordat u een Sony-handelaar raadpleegt. Als het probleem blijft optreden, moet u de dichtstbijzijnde Sony-handelaar raadplegen. Geeft het apparaat problemen wanneer het is aangesloten op een computer, dan kunt u het beste ook het gedeelte over "Problemen oplossen" in de Help van de bijgeleverde software raadplegen.

## **De speler opnieuw instellen**

Als de Network Walkman niet goed werkt of als er geen geluid is, zelfs niet als u de onderstaande lijst hebt gecontroleerd, drukt u met een puntig voorwerp meer dan één seconde op de herstelknop.

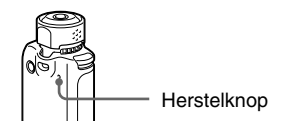

## ነÖ Tip

Audiobestanden die in het geheugen zijn opgeslagen, worden niet gewist als u op de herstelknop drukt.

## **Wat is er gebeurd?**

## **Bediening**

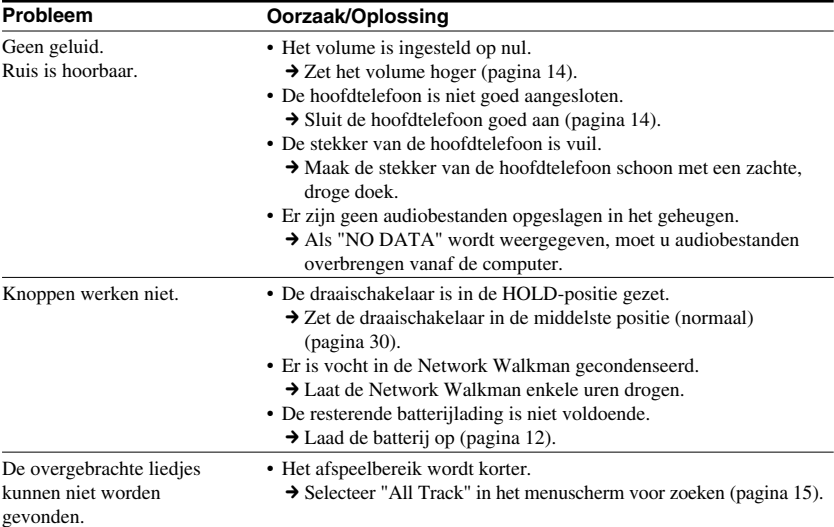

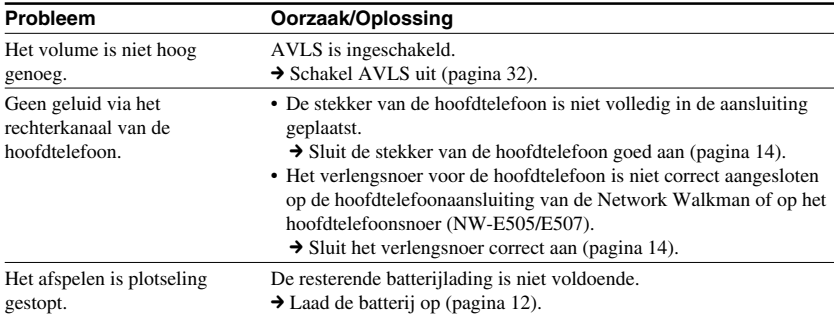

## **Het display**

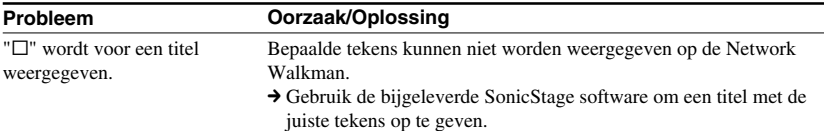

## **De batterij opladen**

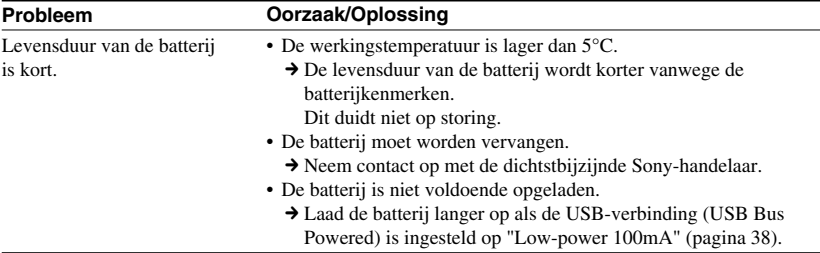

## **Problemen oplossen**

## **Verbinding met de computer of bijgeleverde software**

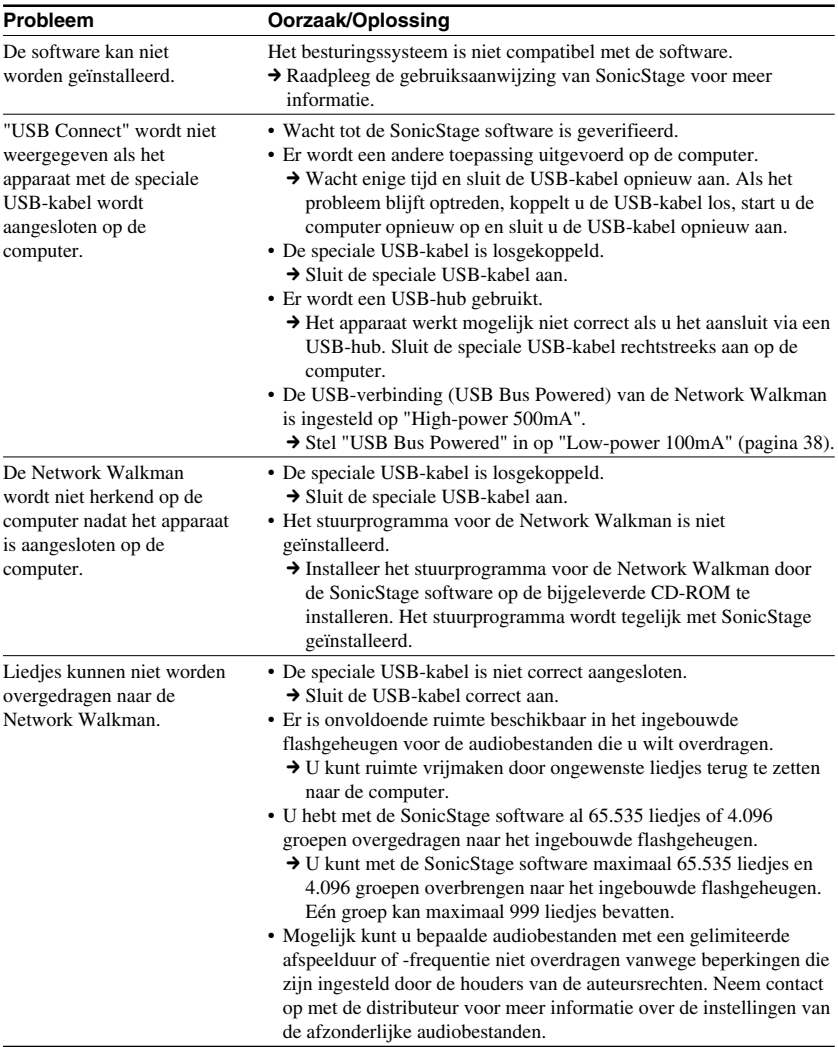

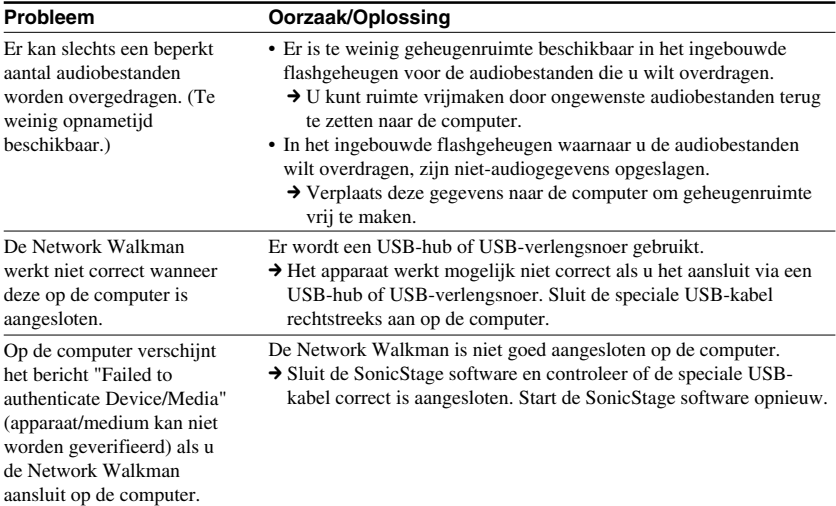

## **De FM-tuner**

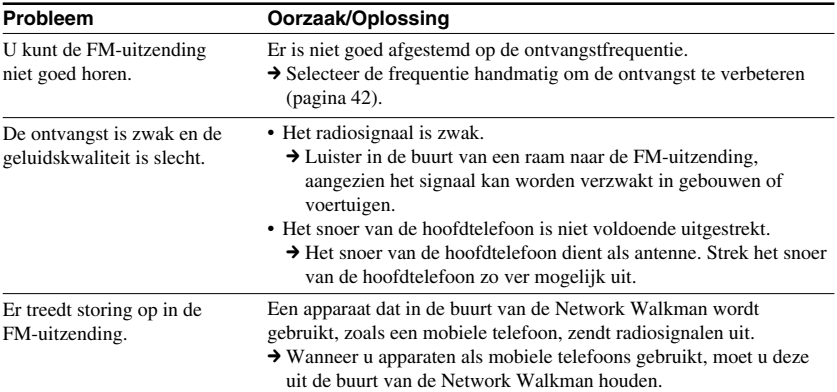

## **Overige**

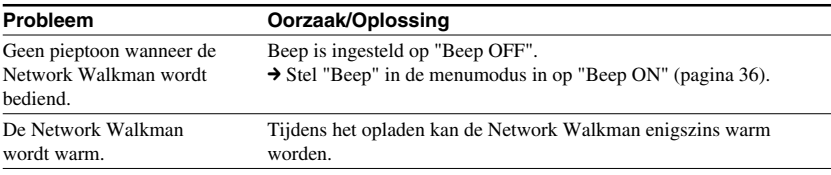

## <span id="page-49-0"></span>**Problemen oplossen**

## **Berichten**

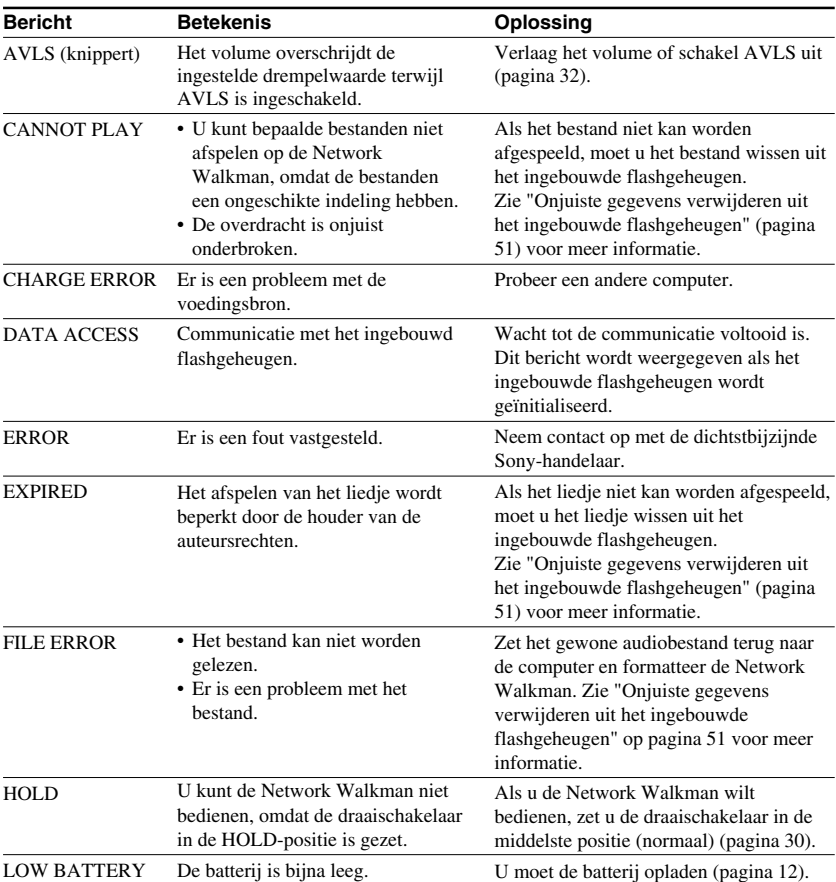

Volg de onderstaande instructies wanneer een foutmelding in het display wordt weergegeven.

<span id="page-50-0"></span>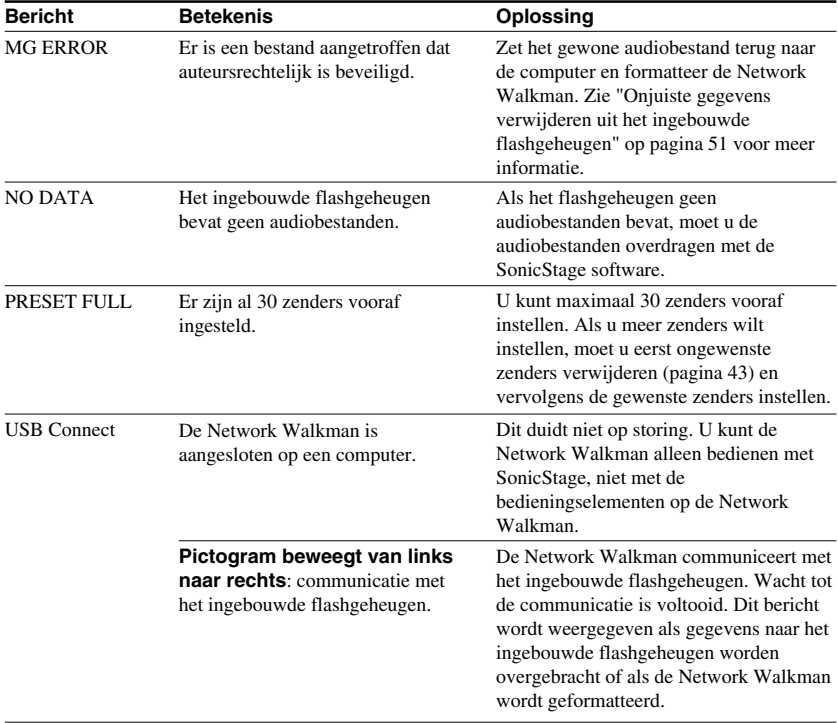

## **Onjuiste gegevens verwijderen uit het ingebouwde flashgeheugen**

Als "CANNOT PLAY", "EXPIRED", "FILE ERROR" of "MG ERROR" wordt weergegeven, is er een probleem met de gegevens die zijn opgeslagen in het ingebouwde flashgeheugen.

Voer de onderstaande procedure uit om gegevens te wissen die u niet kunt afspelen.

- **1** Sluit de Network Walkman aan op de computer en start de SonicStage software.
- **2** Als u weet welke gegevens de problemen veroorzaken, bijvoorbeeld liedjes die zijn verlopen, wist u de gegevens vanuit het venster Portable Player van de SonicStage software.
- **3** Als het probleem zich blijft voordoen, zet u alle gegevens zonder problemen terug naar de computer met de SonicStage software terwijl de Network Walkman is aangesloten op de computer.
- **4** Koppel de Network Walkman los van de computer en formatteer het ingebouwde flashgeheugen via het menu Format [\(pagina 37\)](#page-36-0).

# <span id="page-51-0"></span>**Specificaties**

#### **Maximale opnameduur** (bij benadering)

ATRAC3plus 2 uur 10 min. (256 kbps) 8 uur 40 min. (64 kbps) 11 uur 40 min. (48 kbps)

ATRAC3plus 4 uur 20 min. (256 kbps) 17 uur 30 min. (64 kbps) 23 uur 30 min. (48 kbps)

#### **NW-E503**

#### ATRAC3

 4 uur 10 min. (132 kbps) 5 uur 20 min. (105 kbps) 8 uur 30 min. (66 kbps)

#### MP3

 2 uur 10 min. (256 kbps) 4 uur 20 min. (128 kbps)

#### **NW-E505**

#### $ATRAC3$

 8 uur 30 min. (132 kbps) 10 uur 40 min. (105 kbps) 17 uur 00 min. (66 kbps)

#### MP3

 4 uur 20 min. (256 kbps) 8 uur 50 min. (128 kbps)

#### **NW-E507**

#### ATRAC3

17 uur 00 min. (132 kbps) 21 uur 40 min. (105 kbps) 34 uur 10 min. (66 kbps)

#### MP3

 8 uur 50 min. (256 kbps) 17 uur 40 min. (128 kbps)

## ATRAC3plus

 8 uur 50 min. (256 kbps) 35 uur 00 min. (64 kbps) 47 uur 00 min. (48 kbps)

## **Bemonsteringsfrequentie**

ATRAC3, ATRAC3plus, MP3: 44,1 kHz

#### **Audiocompressietechnologie**

Adaptive Transform Acoustic Coding3 (ATRAC3) Adaptive Transform Acoustic Coding3plus (ATRAC3plus) MPEG1 Audio Layer-3 (MP3): 32 tot 320 kbps, geschikt voor variabele bitsnelheid

## **Frequentiebereik**

20 tot 20.000 Hz (enkele signaalmeting)

## **FM-frequentiebereik**

Overzees model: 76,0-108,0 MHz Overige modellen: 87,5-108,0 MHz

## **IF (FM)**

225 kHz

#### **Antenne**

Snoer van de hoofdtelefoon

#### **Interface**

Hoofdtelefoon: Stereo mini USB

## **Signaal/ruis-afstand (S/R)**

80 dB of meer (behalve ATRAC3 66 kbps)

## **Dynamisch bereik**

85 dB of meer (behalve ATRAC3 66 kbps)

#### **Werkingstemperatuur**

5°C tot 35°C

#### **Voedingsbron**

- Ingebouwde oplaadbare lithium-ion batterij
- USB-stroombron (via een computer met de bijgeleverde USB-kabel)

#### **Levensduur batterij (continu afspelen)** \*

ATRAC3-indeling: ongeveer 50 uur (afspelen met 105 kbps) ATRAC3plus-indeling: ongeveer 45 uur (afspelen met 48 kbps) MP3-indeling: ongeveer 40 uur (afspelen met 128 kbps) FM-radio-ontvangst: ongeveer 22 uur

\* Als de stroombesparingsinstelling normaal is [\(pagina 35](#page-34-0)). De levensduur van de batterij verschilt afhankelijk van de temperatuur en het gebruik.

## **Afmetingen**

 $84,9 \times 28,8 \times 13,9$  mm (b/h/d, zonder uitstekende onderdelen)

## **Gewicht**

Ongeveer 47 g

## **Bijgeleverde accessoires**

Hoofdtelefoon (1) Speciale USB-kabel (1) Verlengsnoer hoofdtelefoon (NW-E505/E507) (1) Draagtas (NW-E505/E507) (1) Klem (1) CD-ROM voor de SonicStage software, met de gebruiksaanwijzing en de gebruiksaanwijzing van SonicStage als PDF-bestand (1) Snelle startgids

Wijzigingen in ontwerp en technische gegevens voorbehouden zonder voorafgaande kennisgeving.

Amerikaanse en andere octrooien in licentie van Dolby Laboratories.

# <span id="page-53-0"></span>**Verklarende woordenlijst**

## **MagicGate**

Copyrightbeveiligingstechnologie bestaand uit een combinatie van verificatie- en coderingstechnologie. Via verificatie wordt gegarandeerd dat beveiligde inhoud alleen wordt overgedragen tussen compatibele apparaten en media. Beveiligde inhoud vastgelegd en overgedragen in gecodeerde vorm, zodat ongeoorloofd kopiëren of afspelen van de inhoud wordt voorkomen.

#### **Opmerking**

MAGICGATE duidt op het copyrightbeveiligingssysteem dat is ontwikkeld door Sony. Er wordt geen compatibiliteit met andere media gegarandeerd.

## **OpenMG**

Copyrightbeveiligingstechnologie voor veilig beheer van muziek van een EMD/audio-CD op een computer. Met software op de computer wordt de digitale muziek gecodeerd als deze op de vaste schijf wordt opgenomen. De muziek kan worden beluisterd op de computer, maar niet worden verspreid via een netwerkverbinding of vergelijkbare verbinding. Deze copyrightbeveilingstechnologie voor de computer is compatibel met "MagicGate", waardoor u

digitale muziekbestanden kunt overdragen van computers naar compatibele apparaten.

## **ATRAC3**

ATRAC3 (Adaptive Transform Acoustic Coding3) is een audiocompressietechnologie die een hoge geluidskwaliteit combineert met een hoge compressieratio.

De compressieratio van ATRAC3 is ongeveer 10 keer groter dan die van een audio-CD, waardoor er meer gegevens kunnen worden opgeslagen.

## **ATRAC3plus**

ATRAC3plus (Adaptive Transform Acoustic Coding3plus) is een audiocompressietechnologie met een compressieratio die hoger is dan die van ATRAC3. ATRAC3plus is een nieuwe audiocompressietechnologie die de kwaliteit van ATRAC3 benadert of zelfs overtreft.

## **Bitsnelheid**

Geeft de hoeveelheid gegevens per seconde aan. De snelheid wordt uitgedrukt in bps (bits per seconde).

64 kbps duidt op 64.000 bits aan gegevens per seconde. Als de bitsnelheid hoog is, worden er veel gegevens gebruikt voor het afspelen van muziek. Bij muziek met dezelfde indeling, bijvoorbeeld ATRAC3plus, geeft 64 kbps een betere geluidskwaliteit dan 48 kbps. Voor bestandsindelingen als MP3 worden echter andere coderingstechnologieën gebruikt waardoor de geluidskwaliteit niet alleen op basis van de bitsnelheid kan worden vastgesteld.

## <span id="page-54-0"></span>**MP3**

MP3 staat voor MPEG-1 Audio Layer-3. Dit is een standaard voor het comprimeren van muziekbestanden. Deze code is geschreven door de Motion Picture Experts Group, een ISOwerkgroep (International Organization for Standardization).

Hiermee worden audio-CD-gegevens gecomprimeerd tot ongeveer 1/10 van het oorspronkelijke formaat. Aangezien het coderingsalgoritme algemeen beschikbaar is, zijn er veel encoders en decoders die voldoen aan deze standaard.

# <span id="page-55-0"></span>**Menulijst**

**Druk een halve seconde op de SEARCH/MENU-knop om de menumodus weer te geven en gebruik de draaischakelaar (draaien om te selecteren) en**  $\blacktriangleright \blacksquare$  **(om te bevestigen) om de instellingen van de Network Walkman te wijzigen.**

Zie de pagina's tussen haakje voor meer informatie over de afzonderlijke menu's. Een menu aangeduid met ">" wordt gevolgd door een gedetailleerd instelvenster waar u met  $\blacktriangleright$ instellingen kunt bevestigen.

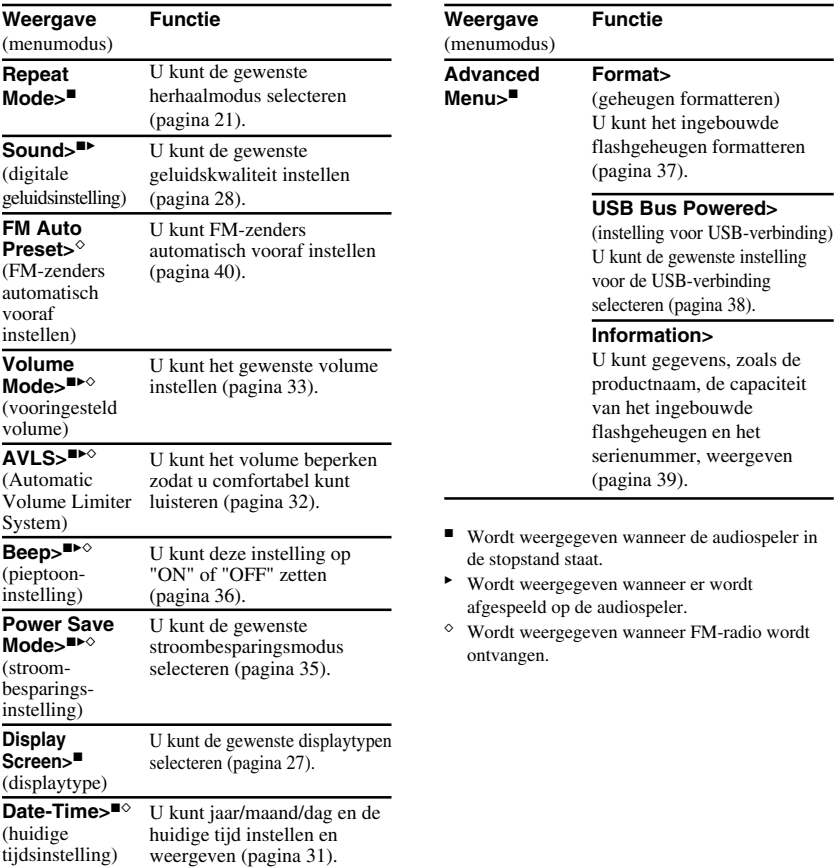

# <span id="page-56-0"></span>**Index**

## **A**

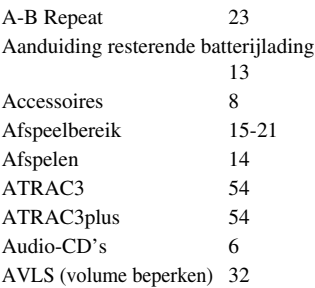

## **B**

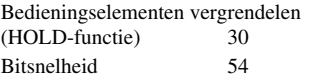

## **C**

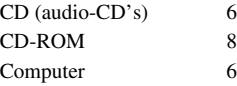

## **D**

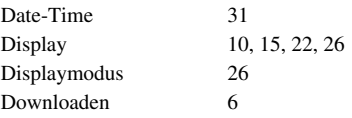

## **E**

EMD-service [6](#page-5-0)

8, [11](#page-10-0)  $6, 11, 12$  $6, 11, 12$  $6, 11, 12$  $6, 11, 12$ 

## **F**

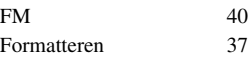

## **G**

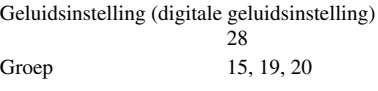

## **H**

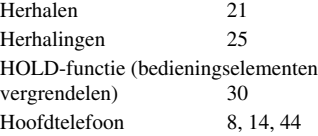

## **I**

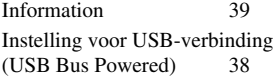

## **K**

Klok [26,](#page-25-0) [31](#page-30-0)

**L**

Luisteren [14](#page-13-0)

**M**

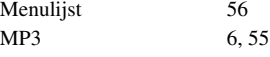

## **Index**

## **N**

Naar het begin van een track gaan [20](#page-19-0)

## **O**

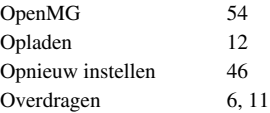

## **P**

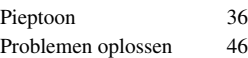

#### **R**  $\overline{\phantom{a}}$

Radio [40](#page-39-0)

## **S**

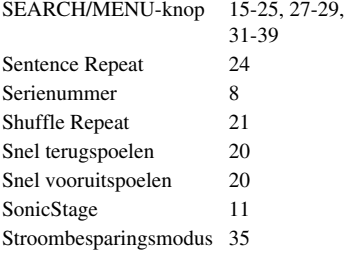

## **T**

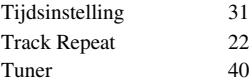

## **U**

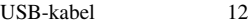

## **V**

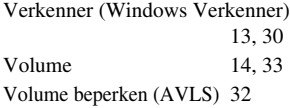

## **W**

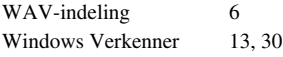

## **Z**

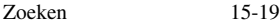

http://www.sony.net/

Sony Corporation